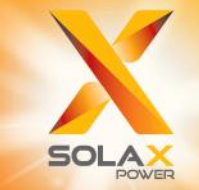

**Serie X3-PRO G2** 8 kW - 30 kW **Manual del usuario**

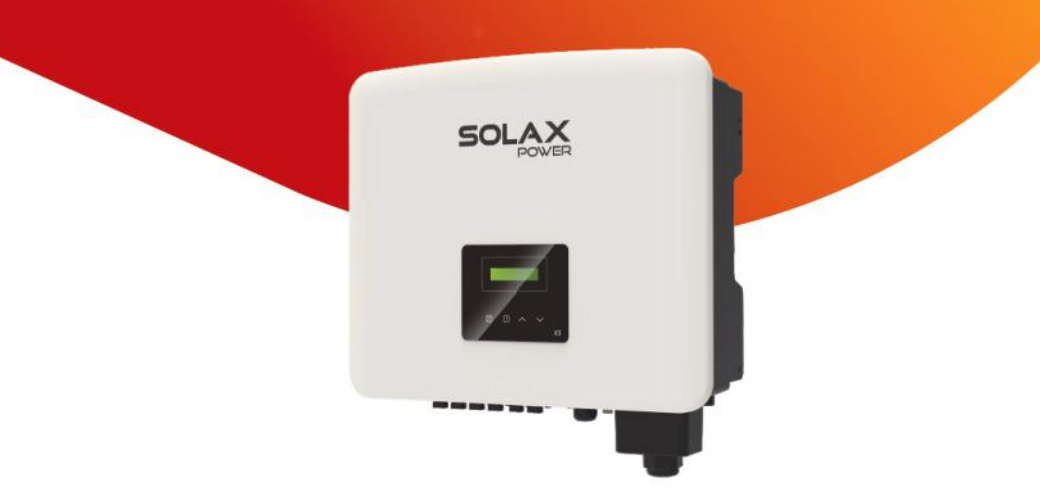

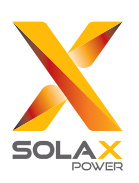

# Solax Power Network Technology (Zhejiang) Co., Ltd.

**DIR.:** No. 288, Shizhu Road, Tonglu Economic Development Zone, Tonglu Tonglu City, Zhejiang Province, China. **TEL.:** +86 571- 56260011 **Email:** info@solaxpower.com

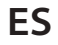

# Declaración de derechos de autor

Los derechos de autor de este manual pertenecen a SolaX Power Network Technology (Zhejiang) Co. Cualquier corporación o individuo no debe plagiarlo, copiarlo parcial o totalmente (incluyendo el software, etc.), y no se permitirá la reproducción o distribución del mismo en cualquier forma o por cualquier medio. Todos los derechos reservados. SolaX Power Network Technology (Zhejiang) Co., Ltd. se reserva el derecho de interpretación final. **614.00630.02**

# Índice

 $\mathbf{1}$ 

 $\overline{2}$ 

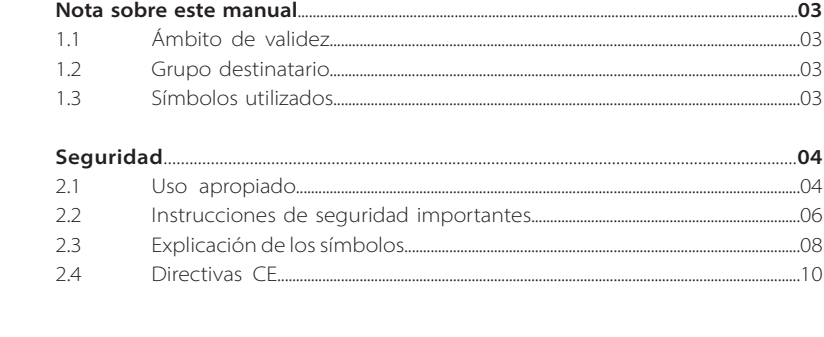

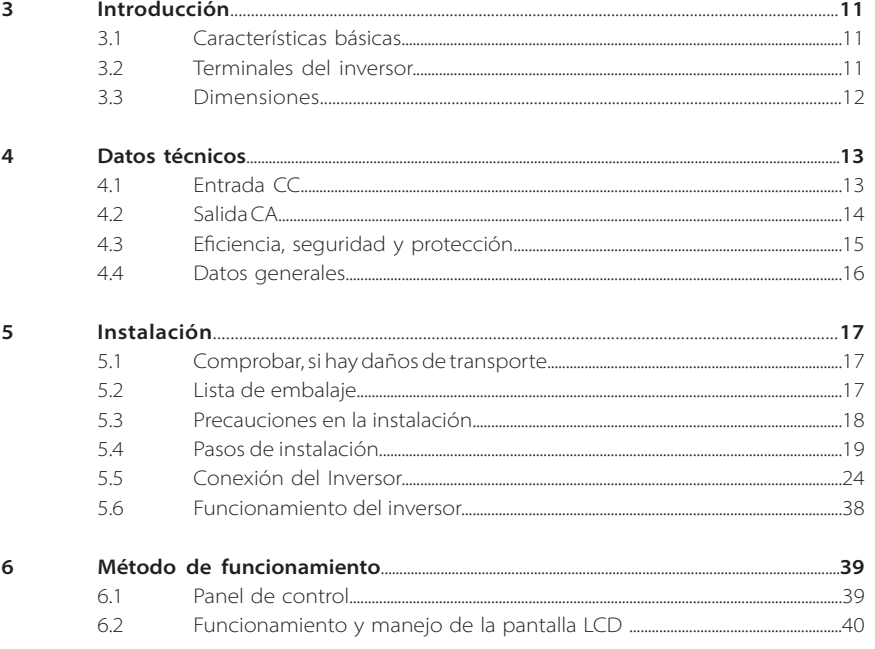

Índice

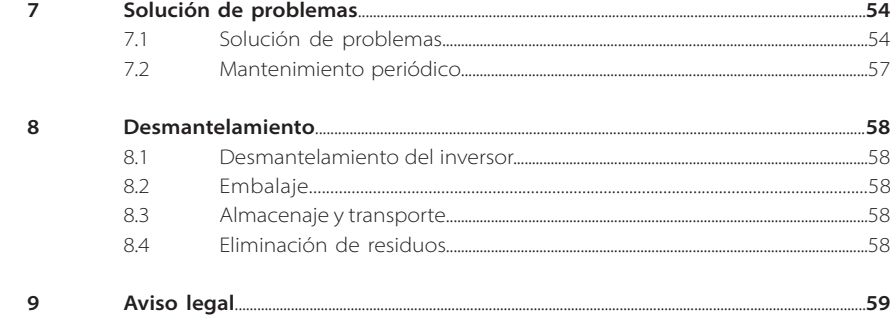

\* FORMULARIO DE REGISTRO DE LA GARANTÍA

# **1 Notas sobre este manual**

## **1.1 Ámbito de validez**

Este manual es parte integral de la serie X3-PRO G2. Describe el montaje, la instalación, la puesta en marcha, el mantenimiento y los fallos del producto. Por favor, léalo detenidamente antes de ponerlo en funcionamiento.

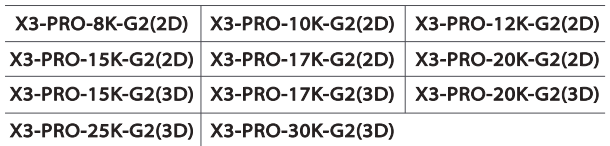

Nota: **"X3"** significa trifásico. **"PRO"** es el nombre de la serie de producto. **"8K"** significa que la potencia nominal de salida es de 8 kW. **"G2"** significa que este producto es la segunda generación de la serie. **"2D"** significa dos cadenas de MPPT y con interruptor de CC. **"3D"** significa tres cadenas de MPPT y con interruptor de CC.

Guarde este manual en un lugar accesible en todo momento.

## **1.2 Grupo destinatario**

Este manual se dirige a electricistas cualificados. Las tareas descritas en este manual sólo pueden ser realizadas por electricistas cualificados.

## **1.3 Símbolos utilizados**

Los siguientes tipos de instrucciones de seguridad e información general aparecen en este documento como se describe a continuación:

# **¡Peligro!**

"Peligro" indica una situación peligrosa que, si no se evita, provocará la muerte o lesiones graves.

## **¡Advertencia!**

"Advertencia" indica una situación peligrosa que, si no se evita, podría provocar la muerte o lesiones graves.

# **¡Precaución!**

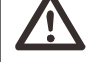

"Precaución" indica una situación de peligro que, si no se evita, podría provocar lesiones leves o moderadas.

### **Nota:**

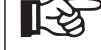

"Nota" proporciona consejos que son valiosos para el funcionamiento óptimo de su producto.

## **2.1 Uso apropiado**

La serie X3-PRO G2 incluye inversores fotovoltaicos que pueden convertir la corriente continua del generador fotovoltaico en corriente alterna y alimentarla a la red pública.

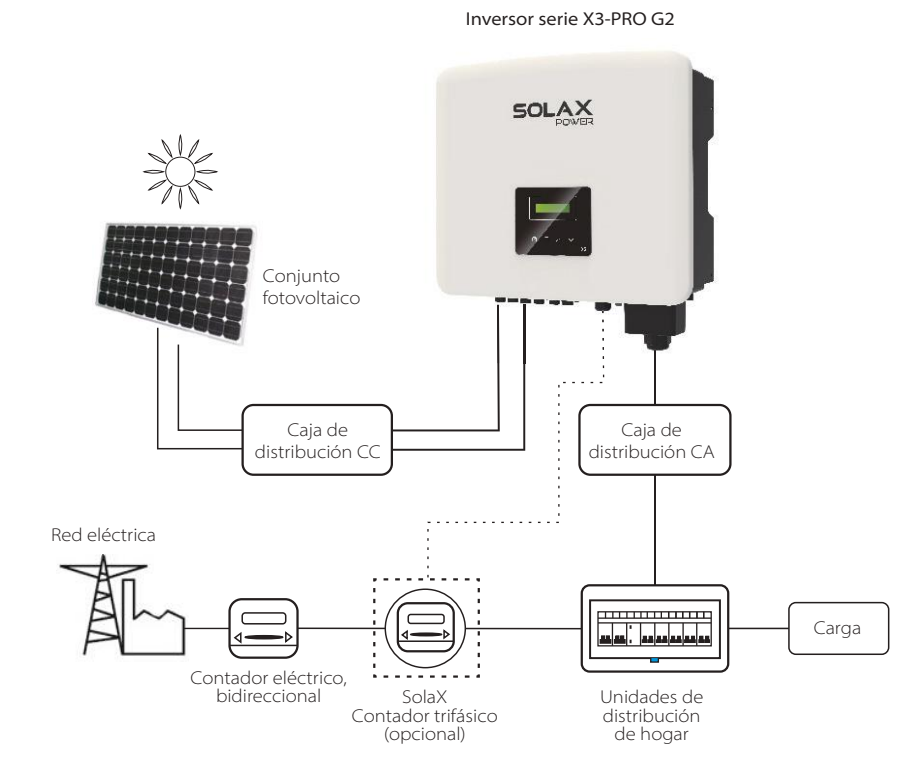

## Dispositivos de protección contra sobretensiones (SPD) para instalaciones fotovoltaicas

# **¡Advertencia!**

Cuando se instale el sistema de energía fotovoltaica, debe proporcionarse una protección contra sobretensiones con descargadores de sobretensión.

El inversor conectado a la red está equipado con dispositivos de protección contra sobretensiones tanto en el lado de entrada de la fotovoltaica como en el lado de RED.

Los rayos causarán un daño ya sea por un golpe directo o por las sobretensiones debidas a un golpe cercano.

Las sobretensiones inducidas son la causa más probable de los daños causados por los rayos en la mayoría de las instalaciones, especialmente en las zonas rurales, donde la electricidad suele suministrarse mediante largas líneas aéreas. Las sobretensiones pueden ser inducidas tanto en los conductores del campo fotovoltaico como en los cables de corriente alterna que conducen al edificio.

Se debe consultar a los especialistas en protección contra el rayo en la aplicación real. Utilizando una protección externa adecuada contra el rayo, se puede mitigar de forma controlada el efecto de un rayo directo en un edificio y descargar la corriente del rayo en el suelo.

La instalación de los dispositivos de protección contra sobretensiones para proteger el inversor contra los daños mecánicos y los esfuerzos excesivos incluye un descargador de sobretensiones en el caso de un edificio con sistema de protección contra rayos externo (LPS) cuando se mantiene la distancia de separación.

Para proteger el sistema de CC, debe instalarse un dispositivo de protección contra sobretensiones (dispositivo de protección contra sobretensiones tipo 2) en el extremo del inversor del cableado de CC y en el conjunto situado entre el inversor y el generador fotovoltaico, si el nivel de protección de tensión de los descargadores de sobretensiones es superior a 1100 V, se requiere un dispositivo de protección contra sobretensiones tipo 3 adicional para la protección contra sobretensiones de los dispositivos eléctricos.

Para proteger el sistema de CA, deben instalarse dispositivos de protección contra sobretensiones (tipo2) en el punto principal de entrada de la alimentación de CA (en el corte del consumidor), situado entre el inversor y el contador/sistema de distribución; dispositivo de protección contra sobretensiones (impulso de prueba D1) para la línea de señal según la norma EN 61632-1.

Todos los cables de CC deben instalarse de forma que el recorrido sea lo más corto posible, y los cables positivos y negativos del ramal o de la alimentación principal de CC deben agruparse. Evite la creación de bucles en el sistema. Este requisito para los tramos cortos y el agrupamiento incluye cualquier conductor de agrupamiento de tierra asociado.

Los dispositivos anti-chispas no son adecuados para ser utilizados en circuitos de corriente continua una vez que conducen, no dejarán de conducir hasta que la tensión pase por sus terminales supere normalmente los 30 voltios.

# $\blacktriangleright$  Efecto anti-isla

El efecto de isla es un fenómeno especial por el que el sistema fotovoltaico conectado a la red sigue suministrando energía a la red cercana cuando ha ocurrido una pérdida de suministro de red en el sistema. Es peligroso para el personal de mantenimiento y el público.

La serie X3-PRO G2 proporciona una Deriva de Frecuencia Activa (AFD) para evitar el efecto isla.

#### **2.2 Instrucciones de seguridad importantes**

#### **¡Peligro!**

#### **¡Peligro de muerte por altas tensiones en el inversor!**

- Todos los trabajos deben ser realizados por un electricista cualificado.
- El aparato no debe ser utilizado por niños o personas con
- capacidades físicas, sensoriales o mentales reducidas, o con falta de experiencia y conocimientos, a menos que se les proporcionado supervisión o instrucción.
- Los niños deben ser supervisados para asegurarse de que no juegan con el aparato.

# **¡Precaución!**

#### **¡Peligro de quemaduras debido a las partes calientes del recinto!**

- Durante el funcionamiento, la tapa superior de la caja y el cuerpo de la caja pueden calentarse.
- Si es necesario, toque la tapa inferior de la caja durante el funcionamiento.

### **¡Precaución!**

#### **¡Posibles daños a la salud como consecuencia de los efectos de la radiación!**

• No permanezca nunca más cerca de 20 cm del inversor durante un tiempo prolongado.

#### **Nota:**

#### **Conexión a tierra del generador fotovoltaico.**

• Cumpla con los requisitos locales para la conexión a tierra de los módulos fotovoltaicos y del generador fotovoltaico. SolaX recomienda conectar el bastidor del generador y otras superficies conductoras de electricidad de manera que se garantice la conducción continua y la puesta a tierra de las mismas para tener una protección óptima del sistema y de las personas.

#### **¡Advertencia!**

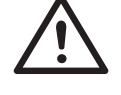

∬∙≵

• Asegúrese de que la tensión de CC de entrada ≤Máx. Tensión de CC. La sobretensión puede causar daños permanentes en el inversor u otras pérdidas, que no se incluirán en la garantía.

#### **¡Advertencia!**

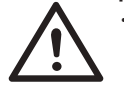

• El personal de servicio autorizado debe desconectar tanto la alimentación de CA como la de CC de la serie X3-PRO G2 antes de realizar cualquier tarea de mantenimiento o limpieza o de trabajar en cualquier circuito conectado a la serie X3-PRO G2.

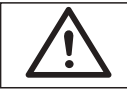

#### **¡Advertencia!**

No haga funcionar el inversor cuando el aparato esté en marcha.

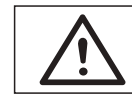

# **¡Advertencia!**

- ¡Riesgos de descarga eléctrica!
- Antes de la aplicación, lea atentamente esta sección para garantizar una aplicación correcta y segura. Por favor, guarde bien el manual de usuario.
- Utilice únicamente los accesorios recomendados o vendidos por SolaX. De lo contrario, puede producirse un riesgo de incendio, descarga eléctrica o lesiones personales.
- Asegúrese de que el cableado existente está en buenas condiciones y de que los cables no están subdimensionados.
- No desmonte ninguna pieza del inversor que no esté mencionada en la guía de instalación. No contiene piezas que puedan ser reparadas por el usuario. Consulte la garantía para obtener instrucciones sobre cómo obtener el servicio. Intentar reparar usted mismo el inversor de la serie X3-PRO G2 puede suponer un riesgo de descarga eléctrica o de incendio y anulará la garantía.
- Manténgase alejado de materiales inflamables y explosivos para evitar un desastre de incendio.
- El lugar de instalación debe estar alejado de sustancias húmedas o corrosivas.
- El personal de servicio autorizado debe utilizar herramientas aisladas cuando instale o trabaje con este equipo.
- Los módulos FV deberán tener una clasificación de clase A según la norma IEC 61730.
- No toque nunca el polo positivo ni el negativo del dispositivo de conexión fotovoltaica.
- Se prohíbe estrictamente tocar a ambos al mismo tiempo.
- La unidad contiene condensadores que permanecen cargados a una tensión potencialmente letal después de desconectar la alimentación de la red eléctrica y de la energía fotovoltaica.
- La tensión peligrosa estará presente hasta 5 minutos después de la desconexión de la fuente de alimentación.
- PRECAUCIÓN-Riesgo de descarga eléctrica por la energía almacenada en el condensador. No actúe nunca sobre los conectores solares, los cables de la RED, los cables fotovoltaicos o el generador fotovoltaico cuando haya corriente. Después de desconectar la FV y la red eléctrica, espere siempre 5 minutos para que se descarguen los condensadores del circuito intermedio antes de desenchufar los conectores de CC y RED.
- Cuando acceda al circuito interno del inversor de conexión a red, es muy importante que espere 5 minutos antes de accionar el circuito de alimentación o desmontar los condensadores electrolíticos del interior del aparato. No abra el aparato antes, ya que los condensadores necesitan tiempo para descargarse suficientemente.
- Mida la tensión entre los terminales UDC+ y UDC- con un multímetro (impedancia de al menos 1 Mohm) para asegurarse de que el dispositivo está descargado antes de comenzar a trabajar (35 VDC) en el interior del aparato.

## *Conexión PE y corriente de fuga*

- Todos los inversores incorporan un dispositivo de corriente residual (RCD) interno certificado para proteger contra posibles electrocuciones y riesgos de incendio en caso de mal funcionamiento del campo fotovoltaico, los cables o el inversor. Hay 2 umbrales de disparo para el RCD como se requiere para la certificación (IEC 62109- 2:2011). El valor por defecto para la protección contra la electrocución es de 30 mA, y para la corriente ascendente lenta es de 300 mA.
- Si las normativas locales exigen un RCD externo, compruebe qué tipo de RCD exige el código eléctrico correspondiente. Se recomienda utilizar un RCD de tipo A. Los valores recomendados del RCD son 100 mA o 300 mA, a menos que los códigos eléctricos locales específicos exijan un valor inferior. Cuando lo exija la normativa local, se permite el uso de un RCD tipo B.

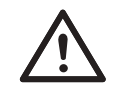

## **¡Advertencia!**

¡Corriente de fuga elevada! Es imprescindible la conexión a tierra antes de conectar la alimentación.

- Una conexión a tierra incorrecta puede causar lesiones físicas, la muerte o el mal funcionamiento del equipo y aumentar la electromagnética.
- Asegúrese de que el conductor de puesta a tierra tiene el tamaño adecuado según las normas de seguridad.
- No conecte los terminales de tierra de la unidad en serie en caso de una instalación múltiple. Este producto puede causar corriente con un . componente de corriente continua. Cuando se utilice un dispositivo de protección operado por corriente residual (RCD) o de control (RCM) para la protección en caso de contacto directo o indirecto, sólo se permite un RCD o RCM de tipo B en el lado de alimentación de este producto.

#### Para el Reino Unido

- La instalación que conecta el equipo a los terminales de suministro deberá cumplir con los requisitos de la norma BS 7671.
- La instalación eléctrica del sistema fotovoltaico deberá cumplir con los requisitos de la norma BS 7671 y la norma IEC 60364-7-712.
- No se pueden modificar los ajustes de protección.
- El instalador se asegurará de que el equipo esté instalado y de que se opere de manera que se cumplan en todo momento los requisitos de ESQCR22(1)(a).

#### Para Australia y Nueva Zelanda

• La instalación eléctrica y el mantenimiento serán realizados por un electricista autorizado y cumplirán con las Normas Nacionales de Cableado de Australia.

## **2.4 Explicación de los símbolos**

Este apartado ofrece una explicación de todos los símbolos que aparecen en el inversor y en la placa de características.

#### Símbolos en el inversor

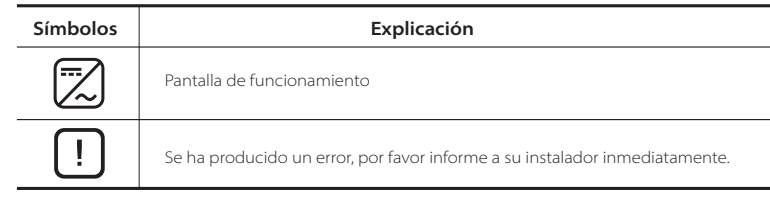

#### Símbolos en la placa de características

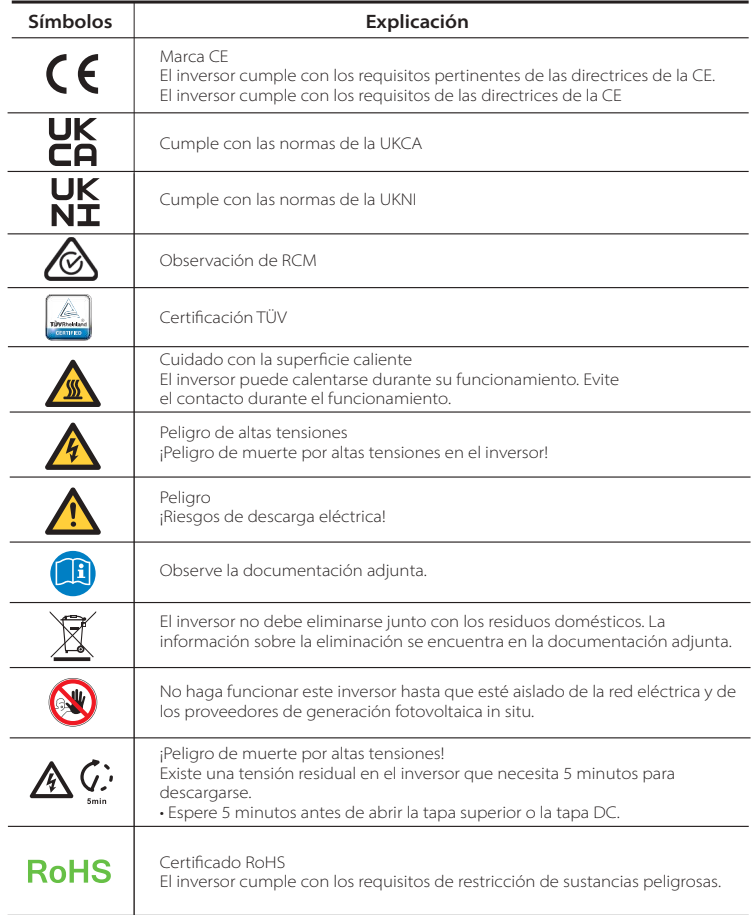

## **2.4 Directivas CE**

Este capítulo sigue los requisitos de las directivas europeas de baja tensión, que contienen las instrucciones de seguridad y las condiciones de aceptabilidad del sistema pertinente, que debe seguir cuando instale, opere y realice el mantenimiento de la unidad. Si no se tiene en cuenta, pueden producirse lesiones físicas o la muerte, o pueden producirse daños en la unidad. Lea estas instrucciones antes de trabajar en la unidad. Si no puede entender los peligros, advertencias, precauciones o instrucciones, por favor, póngase en contacto con un servicio técnico autorizado antes de la instalación. Funcionamiento y mantenimiento de la unidad. El inversor conectado a la red cumple con los requisitos estipulados en la Directiva de Baja Tensión (LVD) 2014/35/UE y la Directiva de Compatibilidad Electromagnética (EMC) 2014/30/UE. La unidad se basa en: EN 62109-1:2010; EN 62109-2:2011; IEC 62109-1 (ed.1); IEC62109-2 (ed.1); EN 61000-6-3:2007+A:2011; EN 61000-6-1:2007; EN 61000-6- 2:2005 En caso de instalación en un sistema fotovoltaico, se prohíbe la puesta en marcha de la unidad (es decir, el inicio del funcionamiento designado) hasta que se determine que el sistema completo cumple con los requisitos estipulados en la Directiva CE (2014/35/UE, 2014/30/UE, etc.) El inversor conectado a la red sale de fábrica con el dispositivo de conexión completo y listo para la conexión a la red y a la alimentación fotovoltaica, la unidad se instalará de acuerdo con las normas nacionales de cableado. El cumplimiento de las normas de seguridad depende de la instalación y configuración correcta del sistema, incluyendo el uso de los cables especificados. El sistema debe ser instalado únicamente por instaladores profesionales que estén familiarizados con los requisitos de seguridad y CEM. El instalador es responsable de garantizar que el sistema final cumple con todas las leyes pertinentes del país donde se va a utilizar. Los distintos subconjuntos del sistema se interconectarán mediante los métodos de cableado indicados en los códigos nacionales/internacionales, como el código eléctrico nacional (NFPA) No.70 o la normativa VDE 0107.

# **3 Introducción**

## **3.1 Características básicas**

Gracias por su compra con el inversor de la serie SolaX X3-PRO G2. El inversor de la serie X3-MEGA G2 es uno de los mejores inversores del mercado actual, ya que incorpora tecnología punta, alta fiabilidad y cómodas funciones de control.

- Tecnología avanzada de control DSP.
- Utiliza el último componente de potencia de alta eficiencia.
- Tecnología MPPT óptima.
- Rastreo MPP 2/3.
- Amplio rango de entrada MPPT.
- Soluciones avanzadas anti-isla.
- Nivel de protección IP66.
- Eficiencia máxima de hasta el 98,5 %. Eficiencia UE hasta el 98,0 %.
- $\cdot$  THD < 3 %.
- Seguridad y fiabilidad: diseño sin transformador con protección de software y hardware.
- Control exportación.
- Regulación del factor de potencia.
- HMI de manejo fácil.
- Indicaciones de estado de LED.
- Visualización de datos técnicos en la pantalla LCD, interacción hombre-
- máquina mediante la pulsación de una tecla.
- Mando a distancia para PC.
- Actualización a través de la interfaz USB.
- Monitorización Pocket WiFi/LAN/4G

#### **3.2 Terminales del inversor**

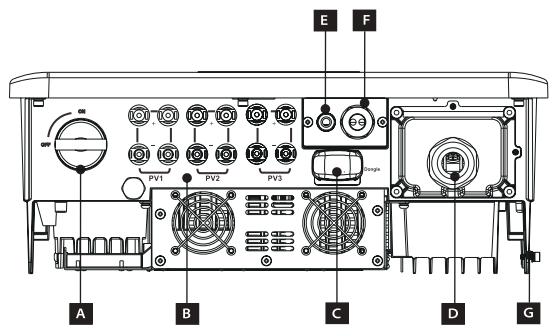

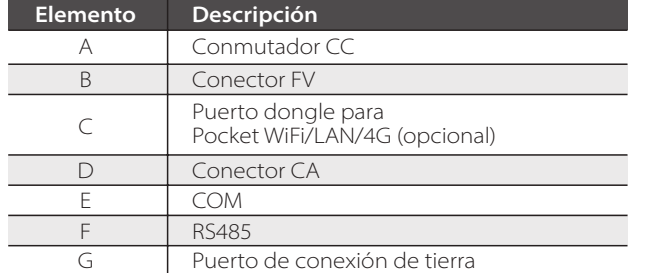

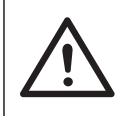

### **¡Advertencia!**

Sólo el personal autorizado puede establecer la conexión.

## **3.3 Dimensiones**

 $\triangleright$  Dimensiones

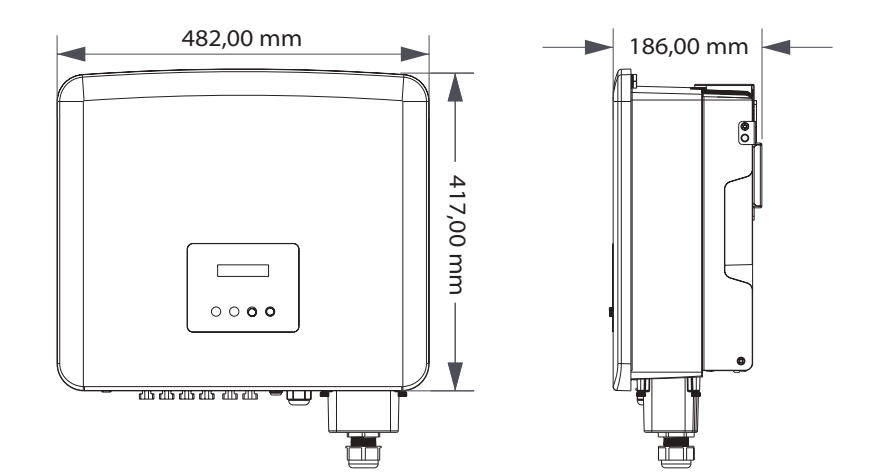

# **4 Datos técnicos**

# **4.1 Entrada CC**

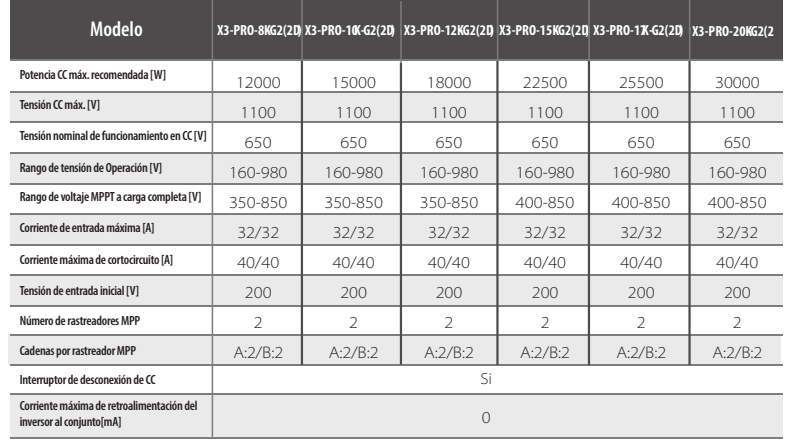

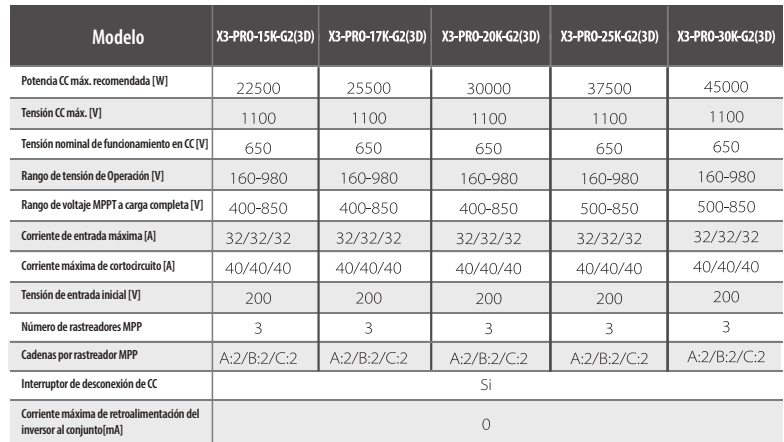

# **4.2 Entrada/salida CA**

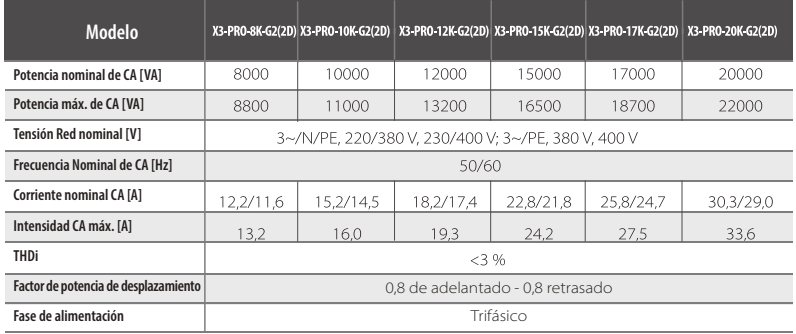

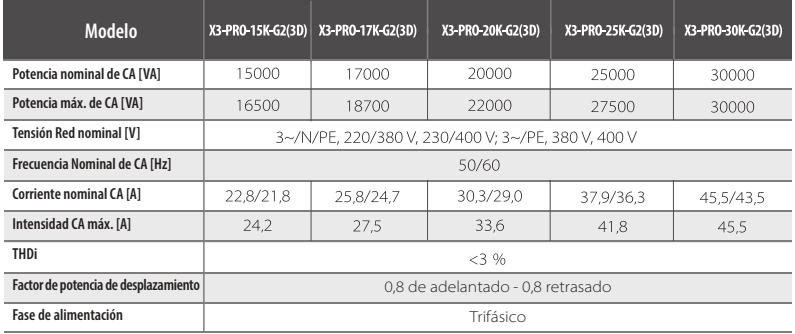

# **4.3 Eficiencia, seguridad y protección**

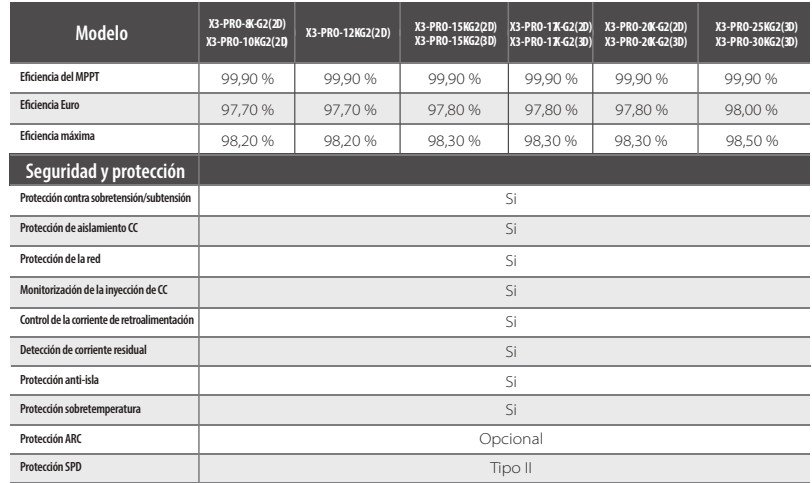

## **4.4 Datos generales**

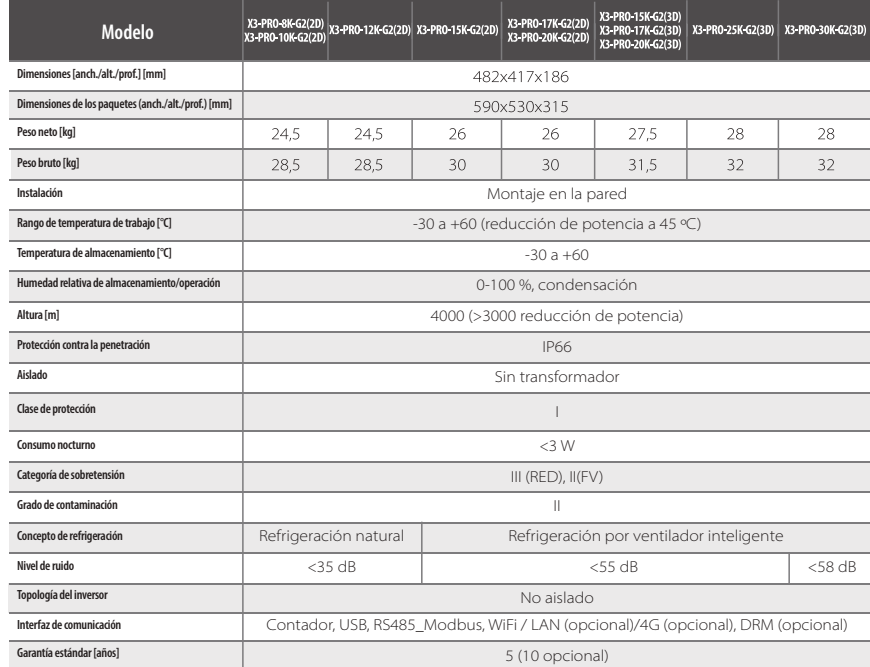

# **5 Instalación**

## **5.1 Comprobar si hay daños de transporte**

Asegúrese de que el inversor está intacto durante el transporte. Si hay daños visibles, como grietas, póngase en contacto con su distribuidor inmediatamente.

## **5.2 Lista de embalaje**

Abra el paquete y saque el producto, compruebe primero los accesorios. A continuación se indica la lista de embalaje.

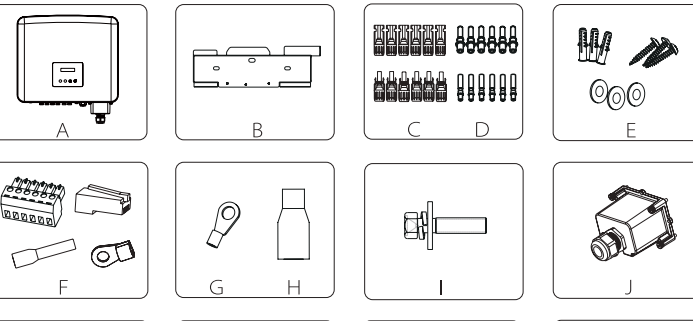

Í

M

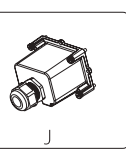

**Fag**  $\begin{array}{|c|c|} \hline \multicolumn{1}{|}{\quad \quad \quad } & \multicolumn{1}{|}{\quad \quad } \\ \hline \multicolumn{1}{|}{\quad \quad } & \multicolumn{1}{|}{\quad \quad } & \multicolumn{1}{|}{\quad \quad } \\ \hline \multicolumn{1}{|}{\quad \quad } & \multicolumn{1}{|}{\quad \quad } & \multicolumn{1}{|}{\quad \quad } \\ \hline \multicolumn{1}{|}{\quad \quad } & \multicolumn{1}{|}{\quad \quad } & \multicolumn{1}{|}{\quad \quad } \\ \hline \multicolumn{1}{|}{\quad \quad } & \multicolumn{1}{|}{\quad \$  $\mathsf{K}$ 

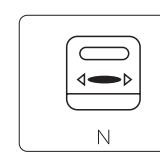

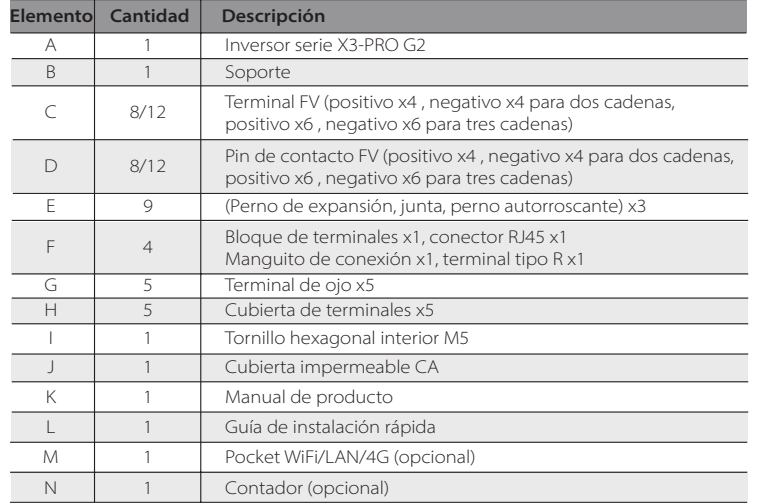

El inversor de la serie X3-PRO G2 está diseñado para su instalación en el exterior (IP66). Asegúrese de que el lugar de instalación cumple las siguientes condiciones:

- No lo exponga a la luz directa del sol.
- No lo instale en zonas donde se almacenen materiales altamente inflamables.
- No lo instale en zonas potencialmente explosivas.
- No lo instale cerca de la antena de televisión o del cable de la antena.
- No lo instale a una altitud superior a aproximadamente 4000 m sobre el nivel del mar.
- No lo instale en un ambiente de precipitación o humedad.
- Asegúrese de que la ventilación es lo suficientemente buena.
- La temperatura ambiente en el rango de -30 ºC a +60 ºC.
- La pendiente del muro debe estar dentro de los ±5 ºC
- La pared en la que se cuelga el inversor debe cumplir las condiciones que se indican a continuación:
	- 1. ladrillo macizo/hormigón, o superficie de montaje de resistencia equivalente.
	- 2. El inversor debe ser apoyado o reforzado si la resistencia de la pared no es suficiente (como la pared de madera, la pared cubierta por una gruesa capa de decoración).

Por favor, evite la luz solar directa, la exposición a la lluvia y la acumulación de nieve durante la instalación y el funcionamiento.

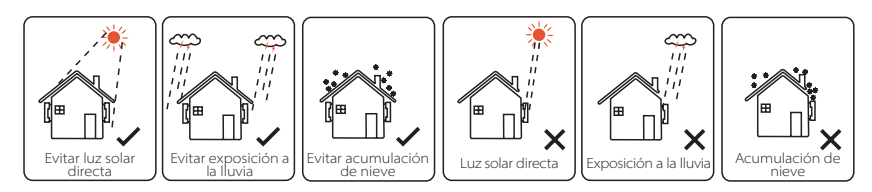

# **5.4 Pasos de instalación**

## $\triangleright$  Preparación

Se necesitan las siguientes herramientas antes de la instalación.

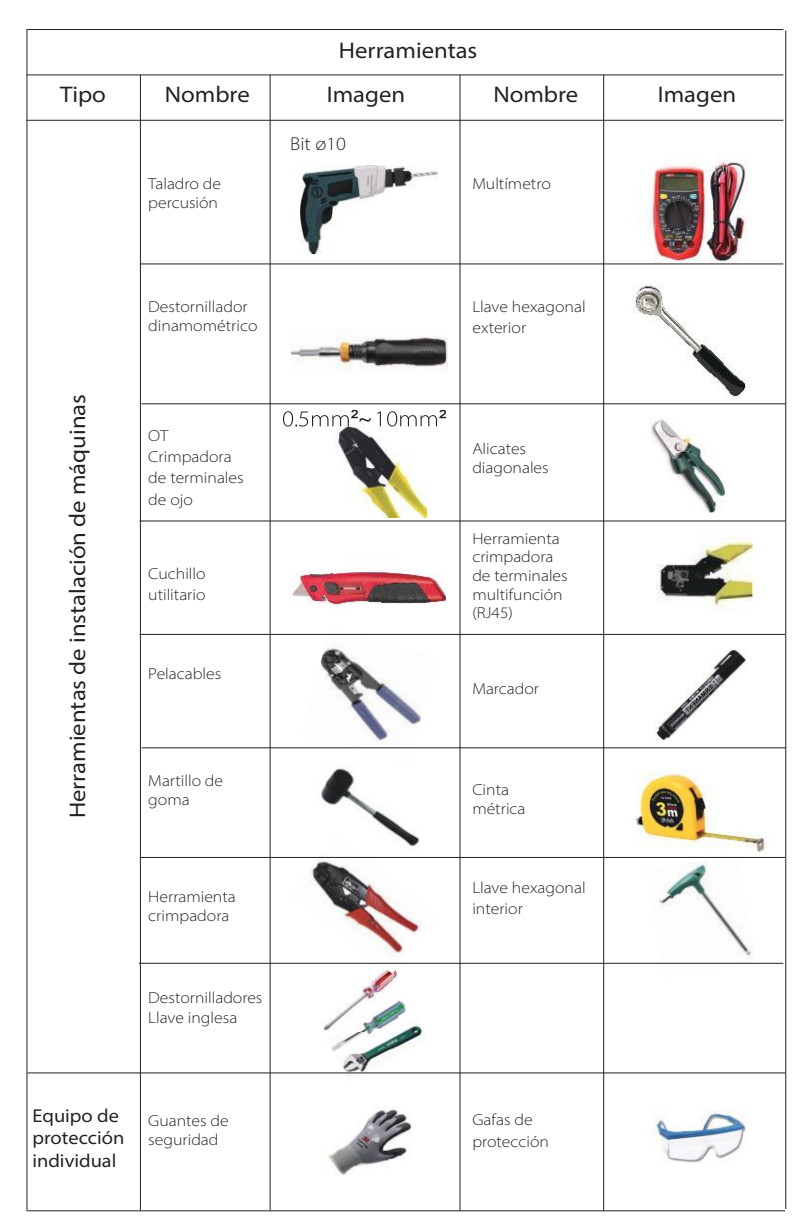

## **5.4.1 Requisitos de espacio para la instalación**

Reserve suficiente espacio al instalar el inversor (al menos 300 mm) para la disipación del calor.

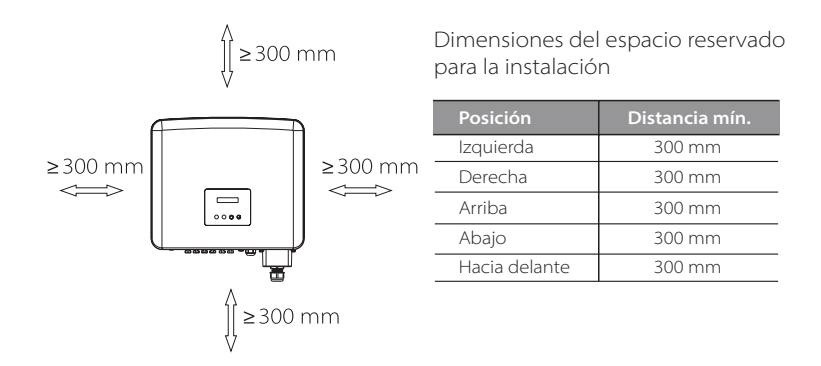

La distancia del espacio de instalación para múltiples inversores es la siguiente:

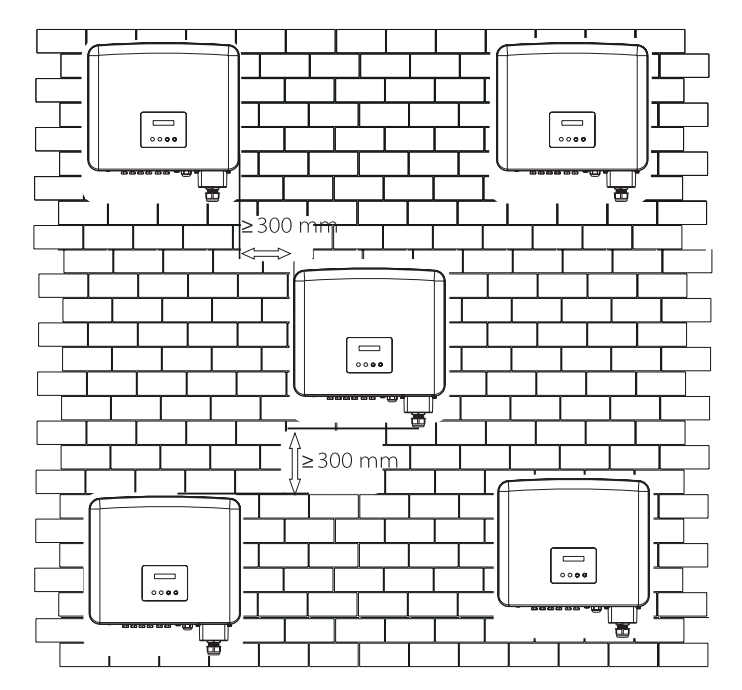

## **5.4.2 Montaje**

> Paso 1: fije el soporte a la pared.

Primero localice los tornillos de expansión y el soporte en la bolsa de accesorios, como se muestra a continuación:

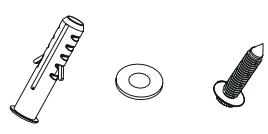

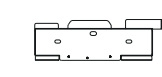

Pernos de expansión, junta, perno autorroscante Soporte

a) Marque con un rotulador los agujeros en la pared. b) Perfore los agujeros en los puntos marcados a una profundidad de 60 mm.

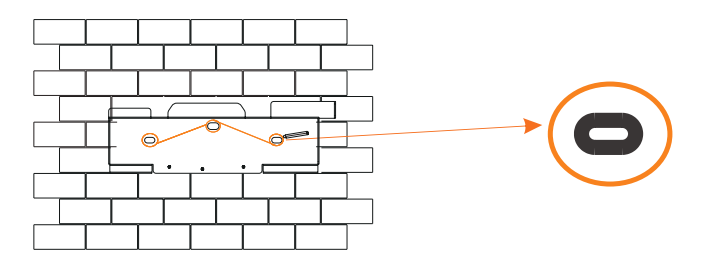

 $a)$ 

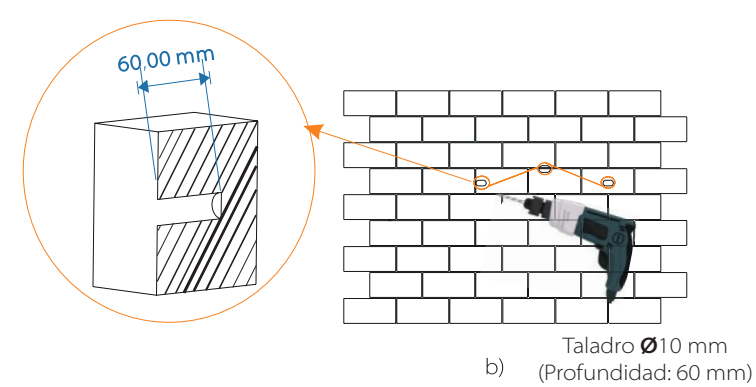

a) Marque con un rotulador los agujeros en la pared. b) Perfore los agujeros en los puntos marcados a una profundidad de 60 mm.

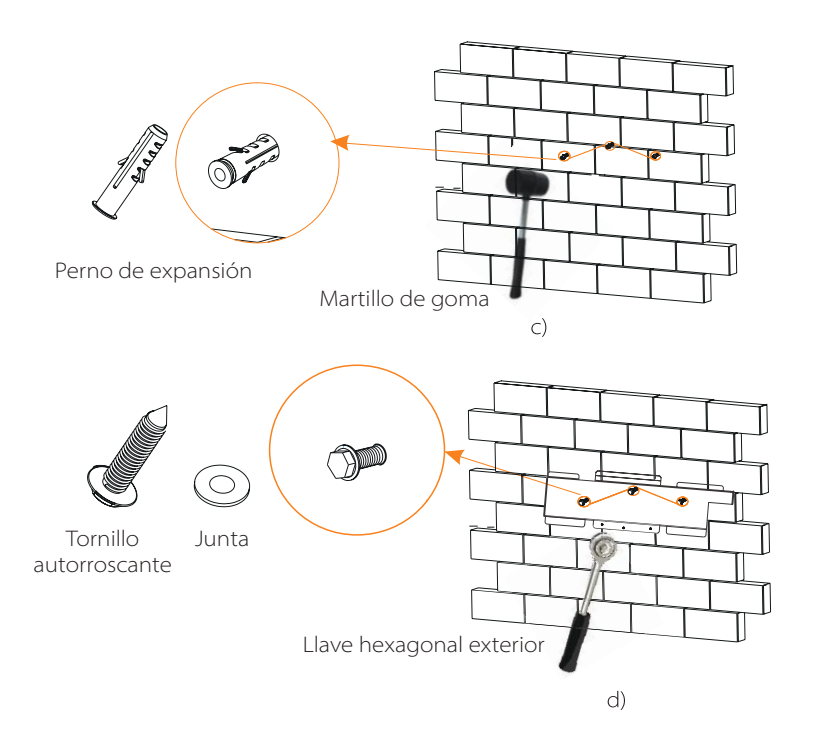

Paso 2: cuelgue el inversor en el soporte.

e) Cuelgue la hebilla del inversor en la posición correspondiente del soporte.

> Paso 3: apriete el inversor y el soporte.

f ) Utilice la llave hexagonal interior para apretar el tornillo hexagonal interior del lado derecho del inversor.

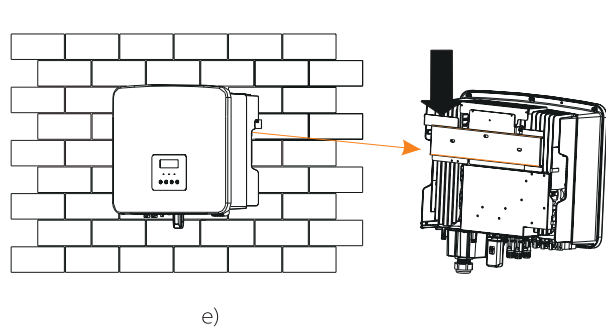

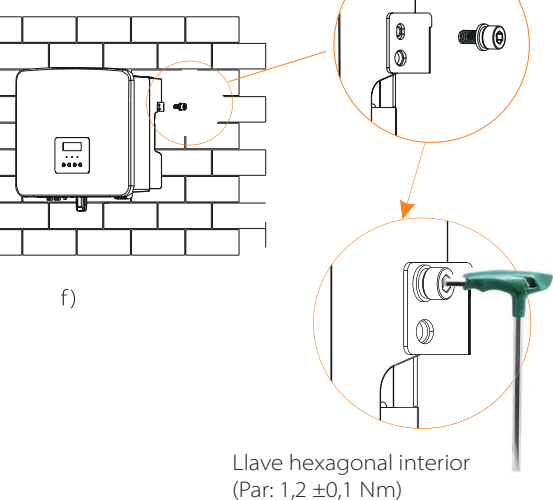

### **5.5 Eliminación del Inversor**

#### **5.5.1 Los principales pasos para conectarse al inversor**

#### Conexión de la cadena FV

Los inversores de la serie X3-PRO G2 tienen tres pares de conectores fotovoltaicos que pueden conectarse en serie en módulos fotovoltaicos de 3 cadenas. Seleccione módulos fotovoltaicos con buen rendimiento y garantía de calidad. La tensión de circuito abierto del conjunto de módulos debe ser inferior a la tensión de entrada fotovoltaica máxima especificada por el inversor, y la tensión de trabajo debe estar dentro del rango de tensión MPPT.

#### **Tabla 3 Limitación tensión CC máx.**

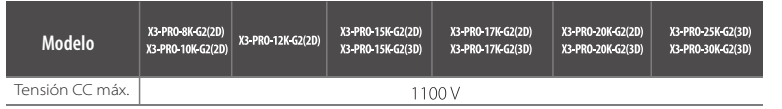

#### **¡PELIGRO!**

¡Peligro de muerte por altas tensiones en los conductores de CC! Cuando se expone a la luz solar, el campo fotovoltaico genera una tensión continua peligrosa que está presente en los conductores de CC. Tocar los conductores de CC puede provocar descargas eléctricas letales. No cubra los módulos fotovoltaicos. No toque los cables de CC con corriente.

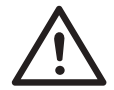

## **¡ADVERTENCIA!**

El voltaje de los módulos fotovoltaicos es muy alto y peligroso, por favor, respete las normas de seguridad eléctrica al conectarlos.

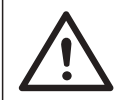

#### **¡ADVERTENCIA!**

No conecte a tierra el polo positivo o negativo del módulo fotovoltaico.

## **NOTA:**

Por favor, siga los requisitos de los módulos FV que se indican a continuación: Mismo tipo; Misma cantidad; Idéntica alineación; Idéntica inclinación. Para ahorrar cable y reducir la pérdida de CC, sugerimos instalar el inversor cerca de los módulos fotovoltaicos.

#### **· Pasos de conexión**

Paso 1. Apague el interruptor de CC, conecte el módulo fotovoltaico, prepare un cable fotovoltaico de 2,5-4 mm<sup>2</sup> y localice los terminales fotovoltaicos (+) y los terminales fotovoltaicos (-) en el paquete.

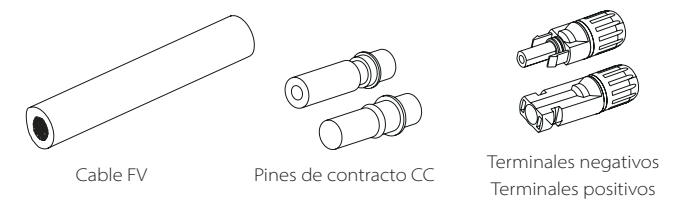

Paso 2. Utilice un pelacables para pelar la capa de aislamiento de 7 mm del extremo del cable.

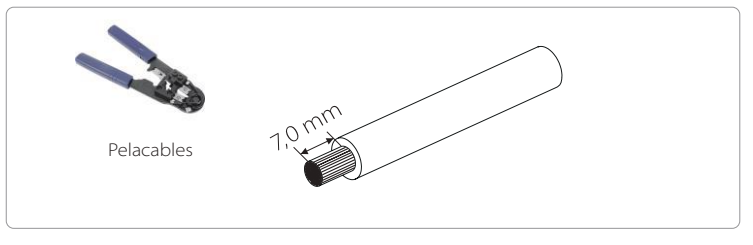

Paso 3. Apriete el cable con la capa de aislamiento pelada e introdúzcalo en pin de contacto (véase la figura 1), asegúrese de que todos los hilos se introducen en el pin de contacto (véase la figura 2).

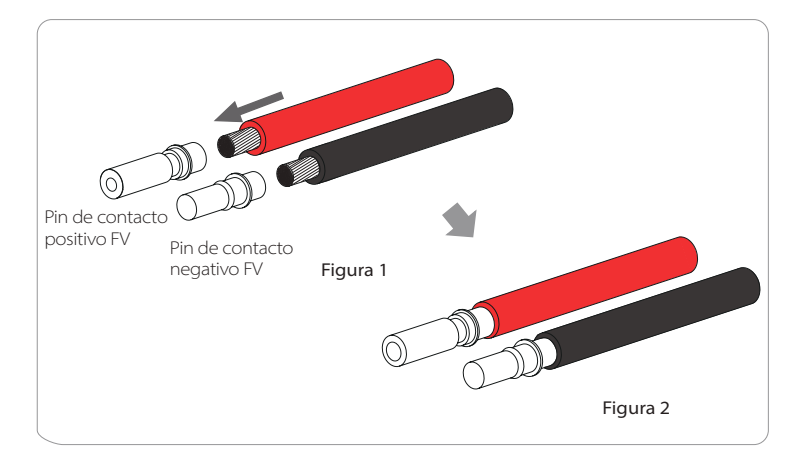

Paso 4. Apriete el contacto de la clavija del FV y el mazo de cables para que la conexión sea firme y no quede floja.

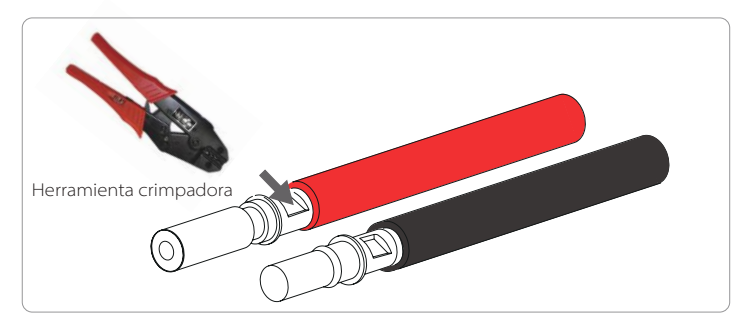

Paso 5. Divida la junta del terminal FV en 2 partes: el enchute y la cabeza de fijación. Introduzca el cable a través del cabezal de fijación y el enchufe correspondiente. Observe que las líneas rojas y negras corresponden a diferentes enchufes. Por último, fuerce el par de cables en el enchufe, se oirá un "clic" que indica que la conexión se ha completado.

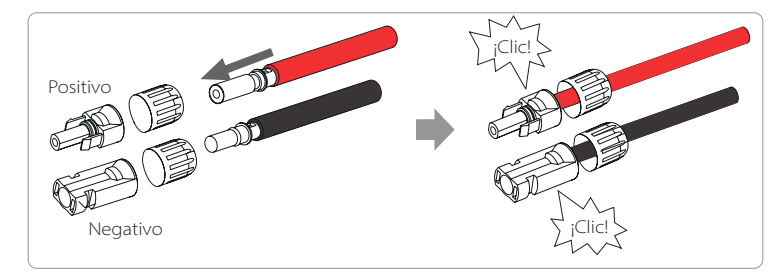

Paso 6. Apriete el cabezal de fijación e introdúzcalo en los correspondientes puertos positivo y negativo (FV+/FV-) del inversor.

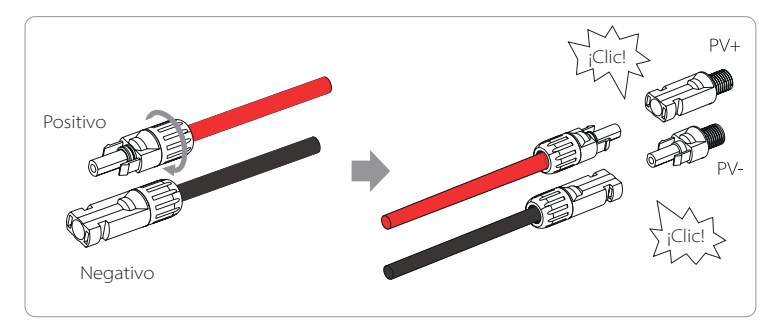

A continuación se indica la ubicación de los puertos positivo y negativo del inversor (FV+/FV-).

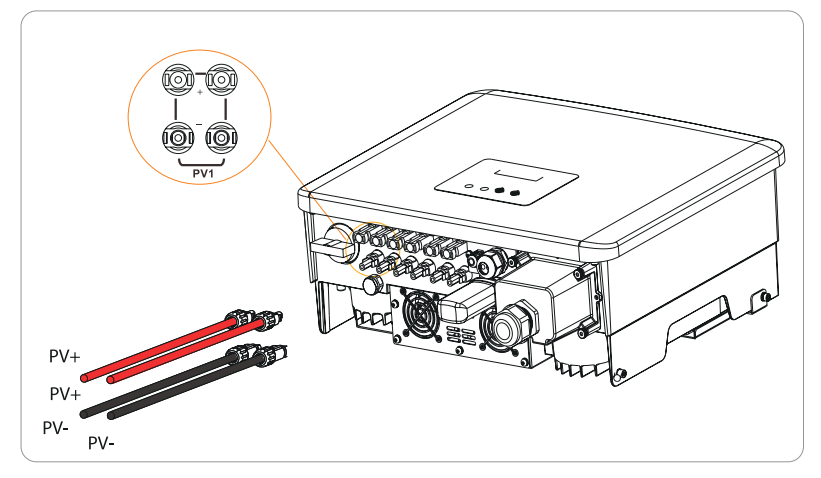

Diagrama esquemático del inversor FV conectado.

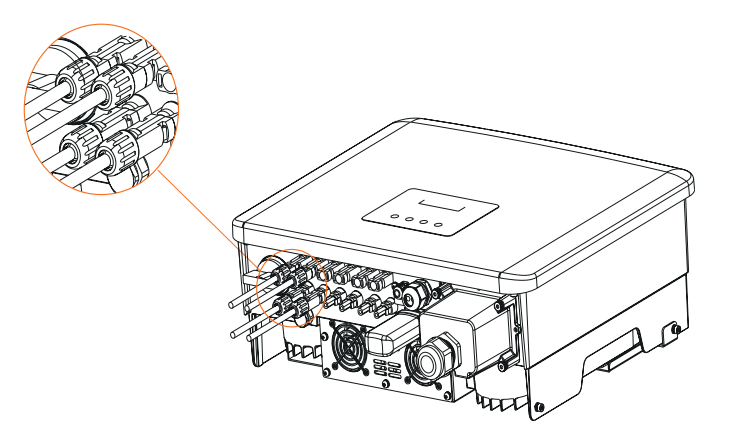

### **Conexión a la red**

Los inversores de la serie X3-PRO G2 están diseñados para la red trifásica. La tensión nominal de la red es de 230 V, la frecuencia es de 50/60 Hz. Otras solicitudes técnicas deben cumplir con los requisitos de la red pública local.

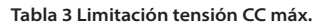

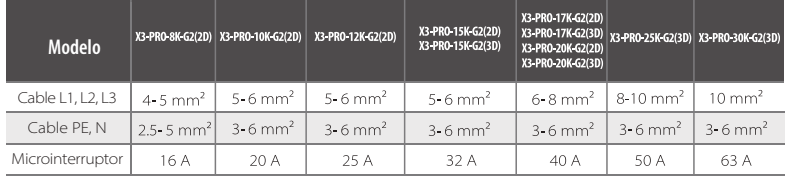

\*Los parámetros tienen algunas diferencias debido a los diferentes entornos y materiales. Por favor, elija el cable y el microinterruptor adecuados según las condiciones locales.

Debe instalarse un microinterruptor entre el inversor y la red, las cargas no deben conectarse directamente al inversor.

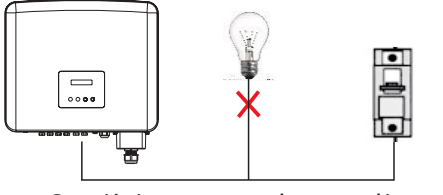

**Conexión incorrecta entre la carga y el inversor**

## **· Pasos de conexión**

Nota: compruebe la tensión de red y compárela con el rango de tensión admisible (consulte los datos técnicos).

a) Desconecte el interruptor automático de todas las fases y asegúrelo contra una nueva conexión.

b) Seleccione el cable adecuado y prepárese para pelar los hilos:

- Pele 82 mm de aislamiento del extremo del cable.
- Utilice los alicates de pelar para pelar 12 mm del aislamiento de los extremos del cable como se indica a continuación.

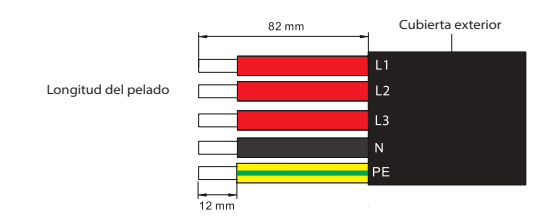

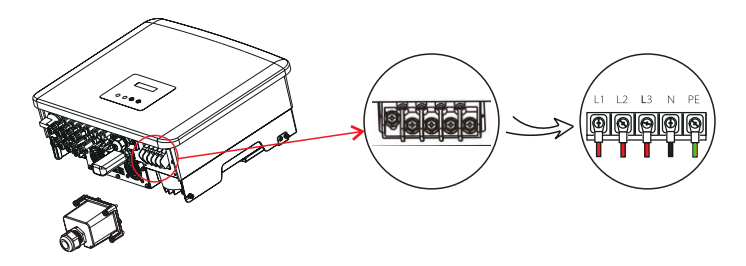

c) Saque la cubierta impermeable de CA de la caja.

d) Desenrosque la tuerca de fijación de la cubierta impermeable de CA y retire los anillos de sellado. Seleccione el número adecuado de anillos de sellado en función del diámetro exterior del cable. Deje que el cable pase a través de la tuerca de fijación, la(s) junta(s) de estanqueidad y la cubierta impermeable en secuencia.

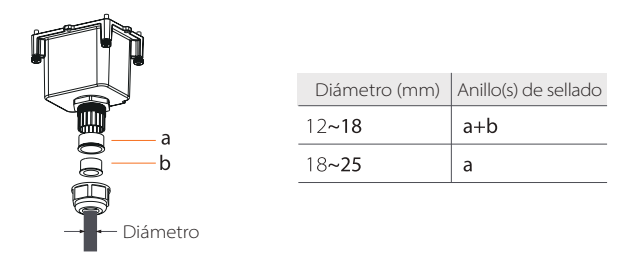

e) Pele 82 mm de aislamiento del extremo del cable utilizando la crimpadora de cables.

f ) Engarce los extremos del cable utilizando la crimpadora de cables.

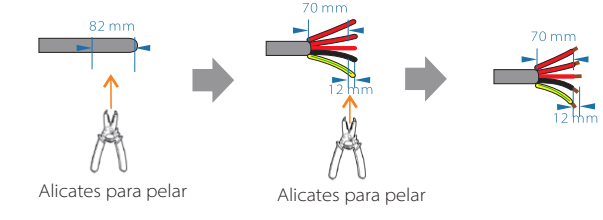

g) Tire de una cubierta de terminales sobre los conductores L1, L2, L3, N y el conductor de tierra. La tapa de los terminales debe estar por debajo de la sección del conductor pelado. h) Utilice la herramienta de engaste de terminales OT para presionar los terminales OT.

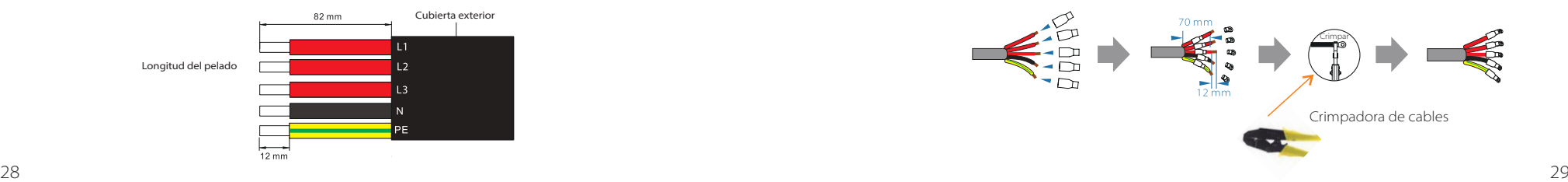

i) Apriete los tornillos de los extremos del cable con un destornillador.

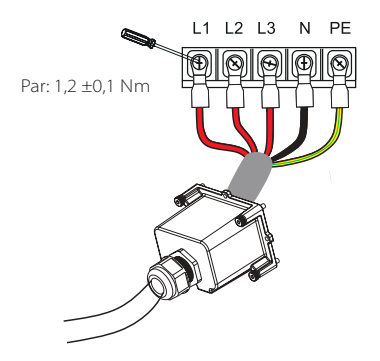

j) Alinee la cubierta impermeable y apriete los cuatro tornillos con una llave hexagonal interior.

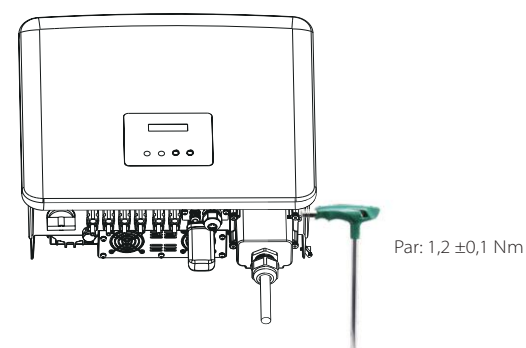

k) Apriete el cabezal de fijación impermeable.

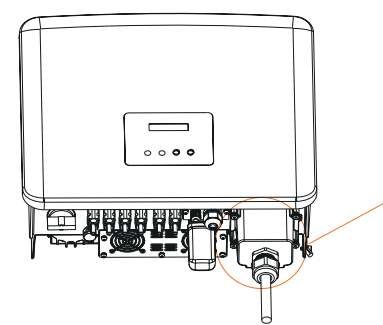

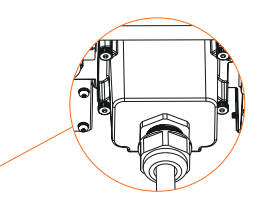

#### **Selección de fusibles y cables**

El cable de red (cable de línea de CA) deberá estar protegido contra los cortocircuitos y la sobrecarga térmica. Coloque siempre el cable de entrada con fusible. Los fusibles gG normales (US: CC o T) protegerán el cable de entrada en situación de cortocircuito. También evitarán que se produzcan daños en los equipos colindantes. Dimensione los fusibles de acuerdo con las normas de seguridad locales, la tensión de entrada adecuada y la corriente correspondiente del inversor de conexión a red.

La capacidad nominal de corte en cortocircuito del dispositivo de protección mencionado deberá ser al menos igual a la corriente de defecto prevista en el punto de instalación. Vea los detalles en la sección de datos técnicos de este manual.

Cable de salida de CA: Cu; L1, L2, L3, N+PE: 3x5,0 mm<sup>2</sup> + 2x5,0 mm<sup>2</sup> para 8 kW y 3x6,0 mm<sup>2</sup> + 2x6,0 mm<sup>2</sup> para 10 kW/12 kW/15 kW y 3x8,0 mm + 2x6,0 mm<sup>2</sup> para 17 kW/20 kW y 3x10,0 mm<sup>2</sup> + 2x6,0 mm<sup>2</sup> para 25 kW/30 kW a 40 °C temperatura ambiente con una longitud máxima de 5 m, con un tiempo de funcionamiento de los fusibles inferior a 5 segundos, método de instalación B2 según la norma EN60204-1:2006, anexo D: cable en sistema de canalización de cables, número de circuito cargado sólo uno. Utilice H07RNF (designación del cable 60245 IEC66) para una temperatura ambiente de 40 °C o menos y utilice un cable de 90 °C para una temperatura ambiente entre 40 °C y 60 °C.

#### **Nota:**

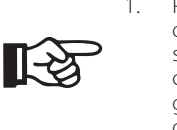

1. Para condiciones diferentes a las mencionadas anteriormente dimensione los cables de acuerdo con las normas de seguridad locales, la tensión de entrada adecuada y la corriente de carga de la unidad. (Puede elegir un cable más grueso, pero los fusibles deben estar clasificados de acuerdo con la capacidad del cable).

2. Los fusibles deben ser aprobados por el organismo notificado.

Por lo tanto, la capacidad de transporte de corriente de los componentes y subconjuntos proporcionados en el sistema de uso final (conectores, cables, caja de conexiones, interruptores, etc.) y los módulos fotovoltaicos de corriente inversa se considerarán basándose en la retroalimentación. El disyuntor o fusible de corriente continua (CC) entre cada generador solar y el inversor se proporcionará en función de los valores de entrada del inversor solar.

Seleccione los cables de CC basándose en la corriente de retroalimentación del inversor mencionada y en los valores nominales de ISC FV y Vmax.

## **Conexión a tierra**

Apriete el tornillo de tierra con una llave hexagonal interior como se muestra en la siguiente imagen.

(Tornillo hexagonal interior M5 Ø5. Par: 1,2 ±0,1 Nm)

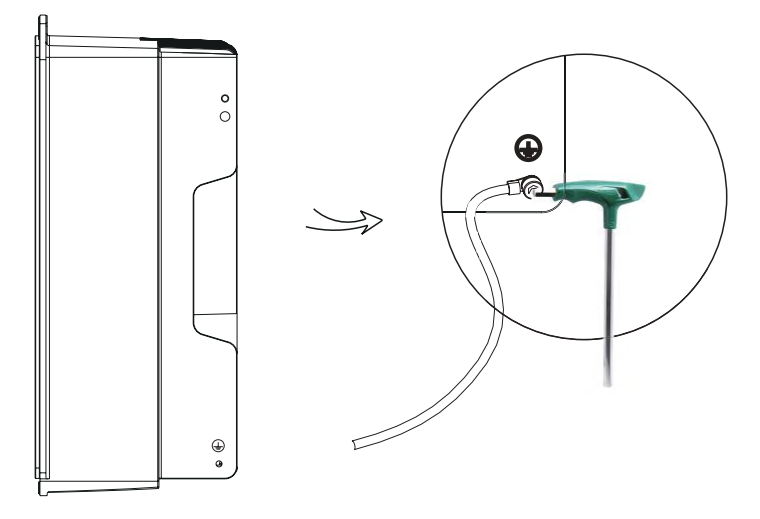

### **5.5.2 Conexión de la comunicación**

Este producto tiene una serie de interfaces de comunicación: como WiFi, RS485/Contador/DRM se utilizan para la comunicación y USB se utiliza para la actualización del Firmware.

 La información de funcionamiento, como la tensión de salida, la corriente, la frecuencia, la información sobre fallos, etc., puede enviarse al PC o a otros equipos de supervisión a través de estas interfaces.

### 1. WiFi/LAN/4G (opcional)

Este inversor proporciona un puerto de conexión WiFi/LAN (el puerto DONGLE) que puede recoger información del inversor incluyendo el estado, el rendimiento y actualizar la información a la página web de monitorización a través del Pocket WiFi (el Pocket LAN puede adquirirse del proveedor de forma opcional si es necesario).

## Pasos de conexión:

Por favor, consulte el manual de usuario de Pocket WiFi para más detalles.

## 2. RS485/Contador

## a. RS485

El RS485 es una interfaz de comunicación estándar que puede transmitir los datos en tiempo real del inversor al PC o a otros equipos de supervisión.

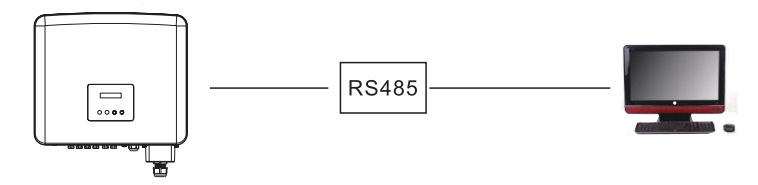

## b. Contador (opcional)

Un contador puede comunicarse con el inversor de la serie X3-PRO G2 a través de esta interfaz:

- 1. Controle la energía hacia la red y desde la red durante todo el día.
- 2. Logre la función de control de las exportaciones con una mayor precisión.

## Pasos de conexión contador:

Para más detalles, consulte la Guía de instalación rápida del contador trifásico.

## **Nota:**

**LAS** El contador inteligente debe estar autorizado por SolaX, cualquier contador de terceros o no autorizado puede no coincidir con el inversor. SolaX no asumirá la responsabilidad si el contador no autorizado no está disponible.

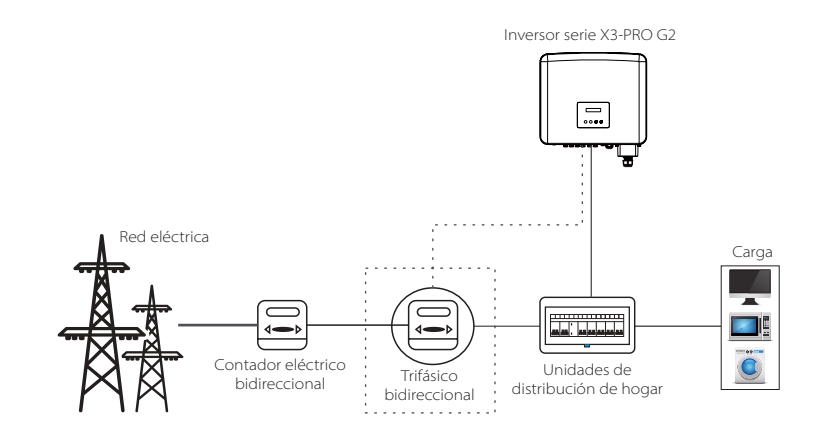

#### Las definiciones de los PIN de la interfaz RS485/Metro son las siguientes.

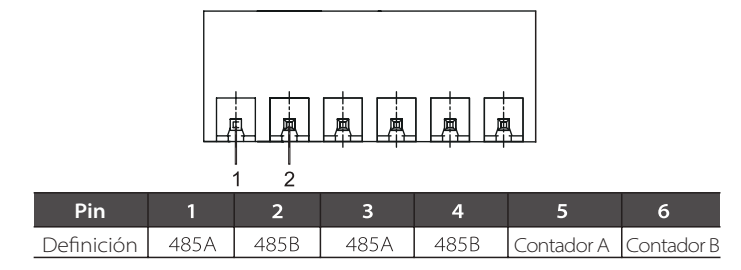

#### 3. Pasos de conexión RJ45:

(1) Prepare el conector RJ45 y un cable de comunicación.

(2) Pele el aislamiento del cable de comunicación.

(3) Deje que el cable de comunicación pase por el conector impermeable con RJ45, y

luego insértelo en el conector RJ45 siguiendo la regla de definición del PIN.

(4) Crimpe el conector RJ45 con la crimpadora de cables.

(5) Introduzca el cable en el puerto COM del inversor y apriete el conector impermeable.

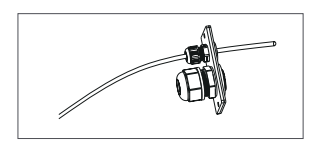

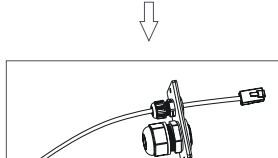

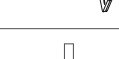

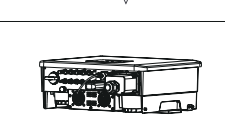

#### DRM, contacto seco, pasos del controlador de la bomba de calor:

a. El DRM está previsto para soportar varios modos de respuesta a la demanda dando señales de control como las que se indican a continuación.

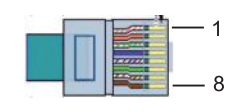

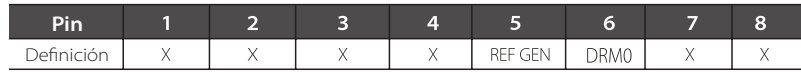

b. El contacto seco se proporciona para controlar el cierre y la ruptura de los interruptores dando señales de control como se indica a continuación.

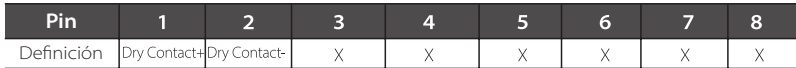

c. El controlador de la bomba de calor está previsto para extraer el calor del entorno y transferirlo al objeto que se va a calentar mediante el envío de señales de control, como se indica a continuación.

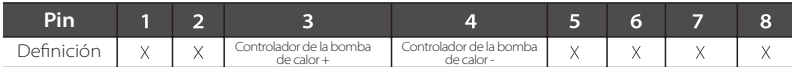

## Pasos de conexión:

- 1. Prepare el conector RJ45 y un cable de comunicación.
- 2. Pele el aislamiento del cable de comunicación.
- 3. Deje que el cable de comunicación pase por el enchufe, y luego insértelo en el conector RJ45 siguiendo la regla de definición del PIN.
- 4. Crimpe el conector RJ45 con la crimpadora de cables.
- 5. Introduzca el cable en el puerto COM del inversor y apriete el enchufe impermeable.

## 4. Actualización

El sistema del inversor se puede actualizar a través de un disco U.

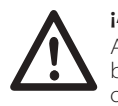

## **¡Advertencia!**

Asegúrese de que la tensión de entrada es superior a 200 V (en buenas condiciones de iluminación), o puede resultar en un fallo durante la actualización.

### Pasos de actualización:

1) Por favor, póngase en contacto con nuestro servicio de asistencia para obtener el archivo de actualización, y extráigalo en su disco U como la siguiente ruta de archivo:

"update\ARM\618.xxxxx.00\_MICPROG2\_ARM\_Vx.xx\_xxxxxxxx.usb"; "update\DSP\618.xxxxx.00\_MICPROG2\_DSP\_Vx.xx\_xxxxxxxx.usb".

Nota: Vx.xx es el número de versión, xxxxxxxx es la fecha de finalización del archivo.

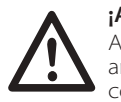

#### **¡Advertencia!**

Asegúrese de que el directorio se ajusta estrictamente al formulario anterior. No modifique el nombre del archivo del programa. De lo contrario puede hacer que el inversor deje de funcionar.

2) Asegúrese de que el interruptor de CC está apagado y la CA está desconectada con la red. Si el Pocket WiFi está conectado al puerto, por favor, retire el Pocket WiFi primero.

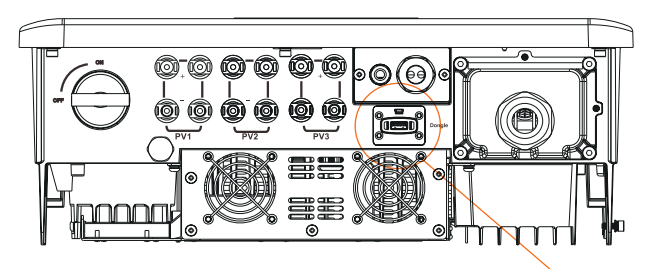

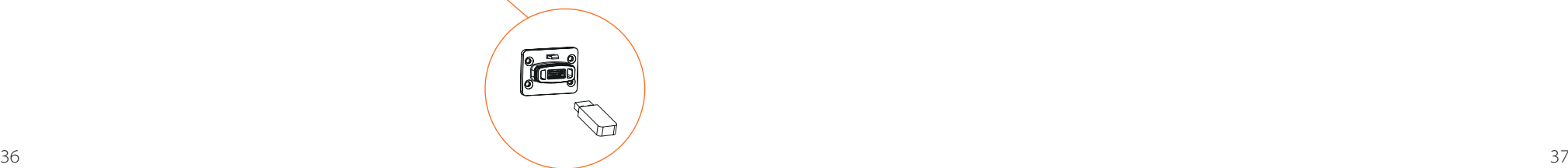

3) A continuación, introduzca el disco en U en el puerto Dongle de la parte inferior del inversor. Después, encienda el interruptor de CC y conecte el conector FV, la pantalla LCD mostrará una imagen como la siguiente.

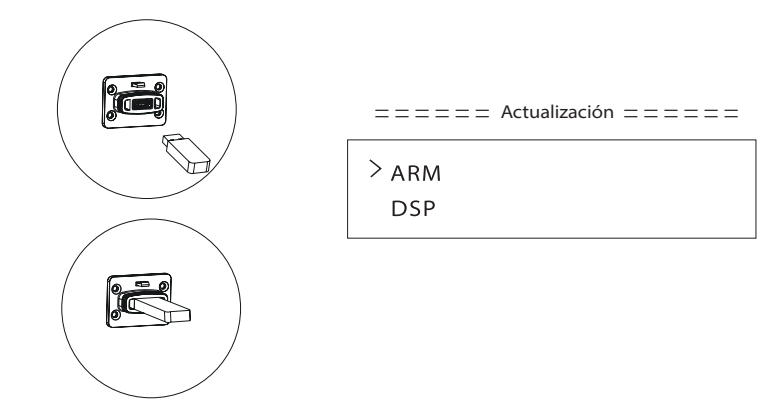

4) Pulse el botón "Arriba" y "Abajo" para seleccionar ARM o DSP. A continuación pulse prolongadamente "Abajo", y seleccione el archivo de actualización correcto para confirmar la actualización. El ARM y el DSP se actualizarán uno por uno.

5) Una vez finalizada la actualización, recuerde apagar el interruptor de CC o desconectar el conector FV, luego saque el disco U y vuelva a conectar el Pocket WiFi.

### **¡Advertencia!**

Durante la actualización, no apague el interruptor de CC ni desconecte el conector FV. Si la actualización se detiene debido a un corte de energía fotovoltaica, no desenchufe el disco U. Cuando el suministro de energía fotovoltaica se restablezca, la actualización continuará. Si la actualización se detuvo por otros motivos, vuelva a insertar el disco U para continuar con la actualización.

#### **5.6 Funcionamiento del inversor**

#### **Ponga en marcha el inversor después de comprobar todos los pasos siguientes:**

a) Compruebe que el aparato está bien fijado a la pared. b) Asegúrese de que todos los disyuntores de CC y de CA están desconectados. c) El cable de CA está conectado a la red correctamente.

d) Todos los paneles fotovoltaicos están conectados al inversor correctamente, los conectores de CC que no se utilicen deben estar sellados con una tapa.

#### **Arranque del inversor**

- Encienda los conectores externos de CA y CC.
- Ponga el interruptor de CC en la posición "ON".
- El inversor se pondrá en marcha automáticamente cuando los paneles fotovoltaicos generen suficiente energía.
- Compruebe el estado de los indicadores LED y de la pantalla LCD, los indicadores LED deben ser azules y la pantalla LCD debe mostrar la interfaz principal.
- Si el indicador LED no está azul, compruebe lo siguiente:
	- Todas las conexiones son correctas.
	- Todos los interruptores de desconexión externos están cerrados.
	- El interruptor de CC del inversor está en la posición "ON".

A continuación se muestran los tres estados diferentes en el funcionamiento, lo que significa que el inversor se pone en marcha con éxito.

Esperando: el inversor está a la espera de la comprobación cuando la tensión de entrada de CC procedente de los paneles es superior a 160 V (tensión de arranque más baja) pero inferior a 200 V (tensión de funcionamiento más baja). Comprobando: el inversor comprobará el entorno de entrada de CC automáticamente cuando la tensión de entrada de CC de los paneles fotovoltaicos supere los 200 V y los paneles fotovoltaicos tengan suficiente energía para arrancar el inversor.

Normal: el inversor comienza a funcionar normalmente con la luz azul encendida, mientras que el inversor devuelve la energía a la red y la pantalla LCD muestra la potencia de salida actual.

Entre en la interfaz de configuración para seguir las instrucciones cuando sea la primera vez que se ponga en

#### **¡Advertencia!**

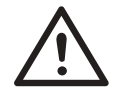

La alimentación de la unidad debe conectarse sólo después de que se hayan completado los trabajos de instalación. Todas las conexiones eléctricas deben ser realizadas por personal cualificado de acuerdo con la legislación vigente en el país en cuestión.

#### **Nota:**

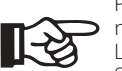

Por favor, ajuste el inversor si es la primera vez que se pone en marcha.

Los pasos anteriores son para el arranque normal del inversor. Si es la primera vez que pone en marcha el inversor, deberá configurar los ajustes del mismo tras la puesta en marcha.

# **6 Método de funcionamiento**

**6.1 Panel de control**

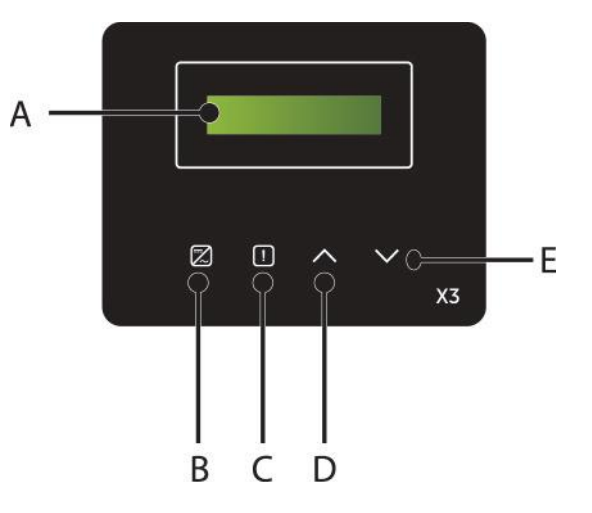

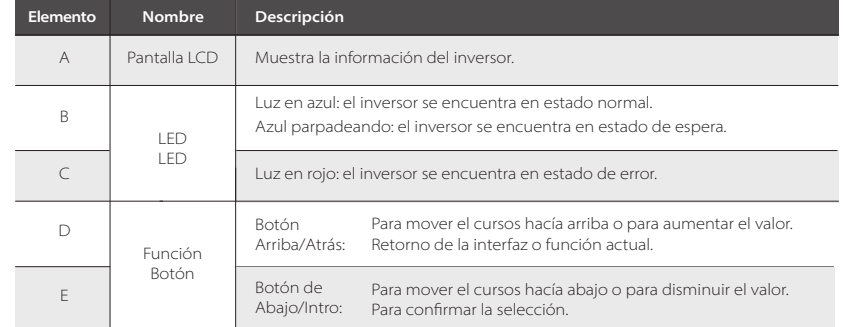

Nota:

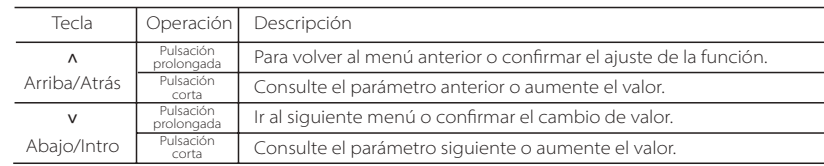

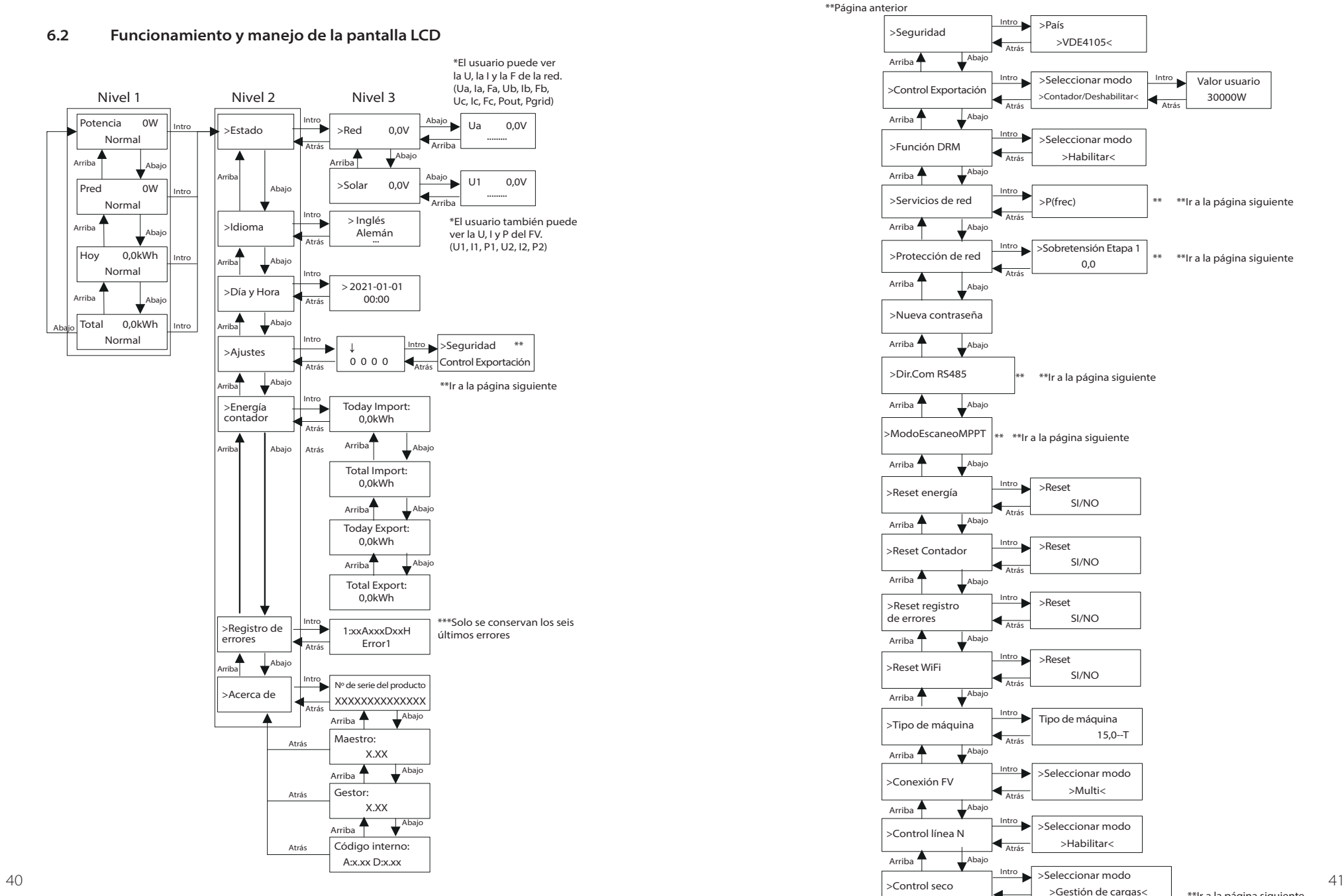

Atrás

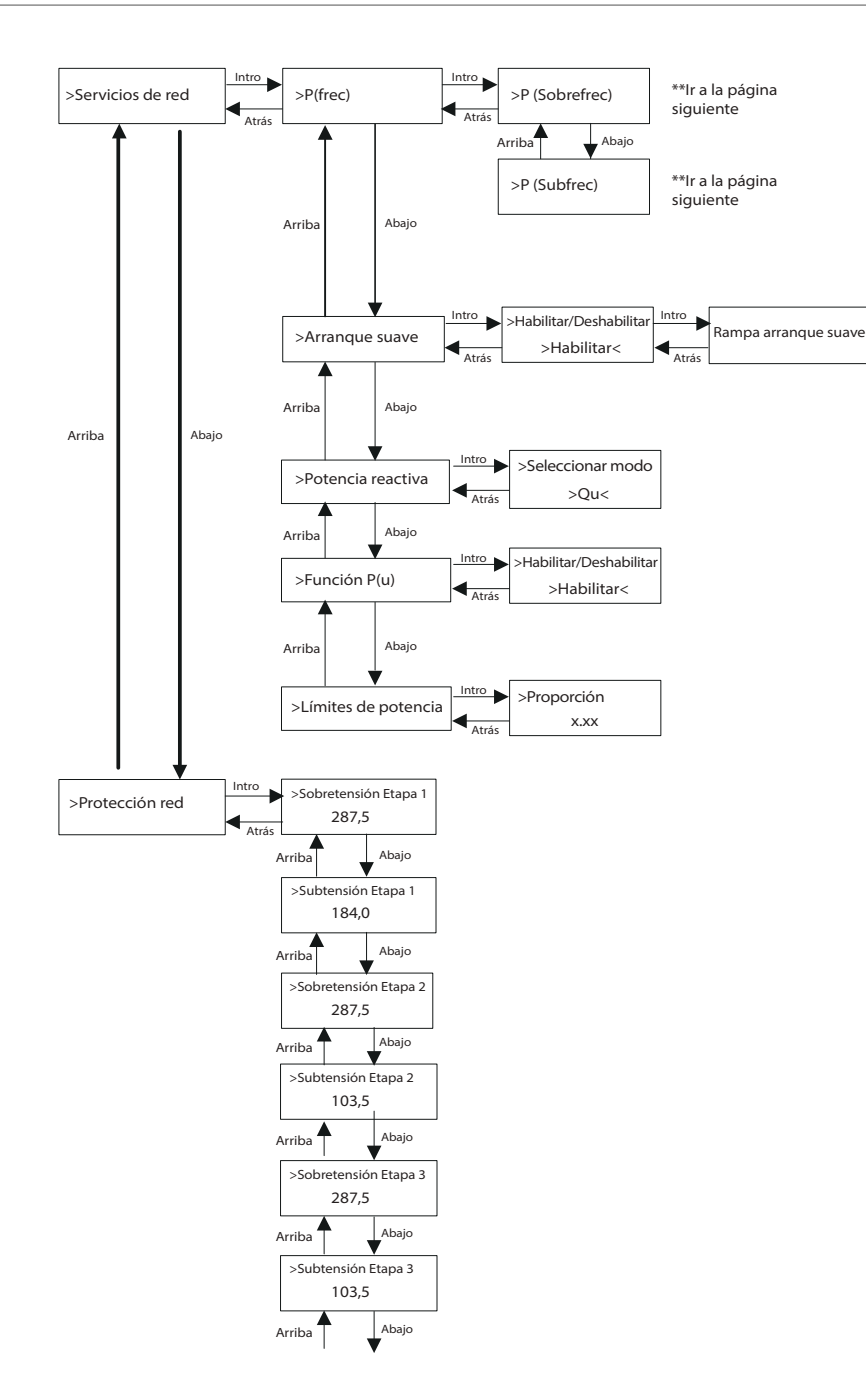

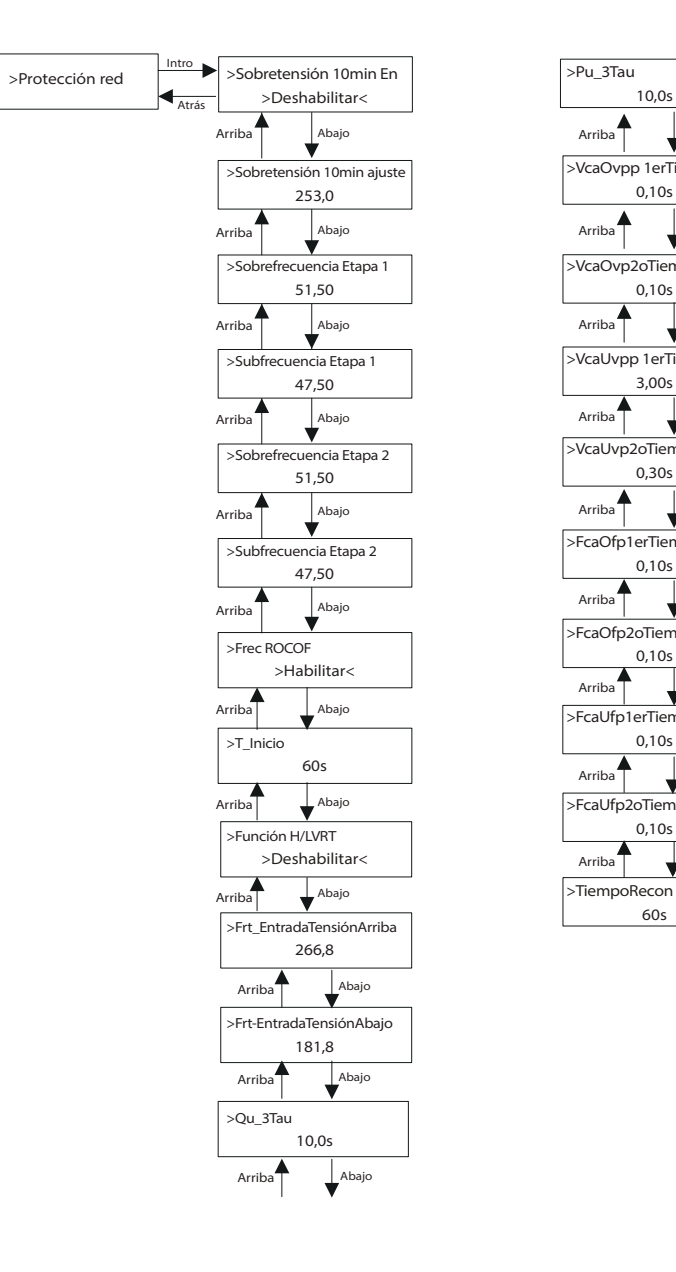

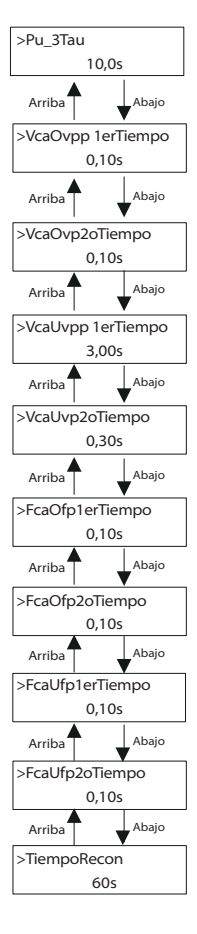

## **Pantalla digital LCD**

La interfaz principal (nivel 1) es la interfaz por defecto, el inversor volverá automáticamente a esta interfaz cuando el sistema se ponga en marcha con éxito o no funcione durante un periodo de tiempo. La interfaz muestra la siguiente información. "Potencia" significa la potencia de salida oportuna. "Pgrid" significa la energía exportada a la red o importada de la misma; (el valor positivo significa la energía inyectada en la red, el valor negativo la energía utilizada de la red). "Hoy" significa la energía generada en el día. Pulse "Arriba" y "Abajo" para revisar la información.

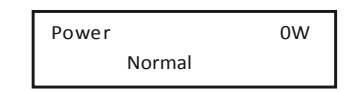

## **Menú de interfaz**

La interfaz del menú (nivel 2) es una interfaz de transferencia para que el usuario acceda a otra interfaz para finalizar la configuración u obtener la información.

-El usuario puede entrar en esta interfaz pulsando prolongadamente la botón "Abajo" cuando la pantalla LCD muestra la interfaz principal. -El usuario puede seleccionar moviendo el cursor con el botón de función, y pulsar pro $= P = \text{Mean} = \text{Mean} = \text{Mean}$ 

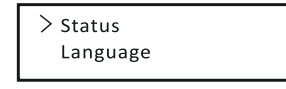

### **· Estado**

La función de estado contiene dos aspectos, la red y el solar. Pulse "Arriba" y "Abajo" para seleccionar y pulse prolongadamente "Abajo" para confirmar la selección, pulse prolongadamente "Arriba" para volver al Menú.

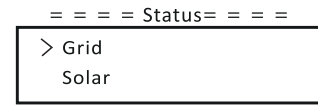

### a) Red

Este estado muestra el estado actual de la red, como la tensión, la corriente, la potencia de salida y la potencia de la red. "Pout" mide la salida del inversor, "Pgrid" mide la exportación o importación de energía de la red. El valor positivo significa que la potencia alimenta a la red, el valor negativo significa que la potencia se utiliza de la red. Pulse el botón "Arriba" y "Abajo" para revisar el parámetro, pulse prolongadamente "Arriba" para volver al estado .

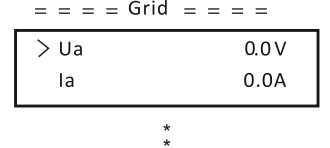

#### b) Solar

Este estado muestra el estado real de la batería del sistema, como por ejemplo La tensión de entrada, la corriente y la situación de la potencia de cada entrada fotovoltaica.

Pulse el botón "Arriba" y "Abajo" para revisar el parámetro, pulse prolongadamente "Arriba" para volver al estado.

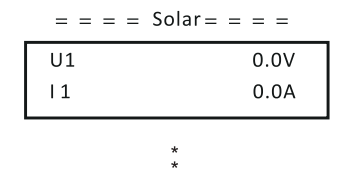

## **· Idioma**

La función se refiere a la selección de un idioma entre inglés, alemán, polaco, francés, portugués, etc.

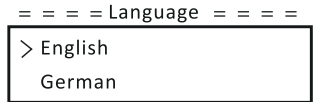

### **· Fecha y hora**

Esta interfaz sirve para que los usuarios ajusten la fecha y la hora del sistema. Aumente o disminuya la palabra pulsando el botón "Arriba" o "Abajo". Pulse "Abajo" para confirmar y pasar a la siguiente palabra. Una vez confirmadas todas las palabras, pulse prolongadamente "Abajo" para introducir la fecha y la hora.

 $=$  = = = Date Time= = = =

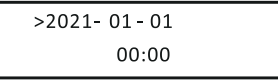

#### **· Ajustes**

La función de ajuste se utiliza para configurar el inversor en cuanto a seguridad, conexión, red, etc.

#### \* Contraseña

La contraseña por defecto es "**2014**", que permite al instalador revisar y modificar los ajustes necesarios cumpliendo con las normas y reglamentos locales. Si se necesita un ajuste más avanzado, póngase en contacto con el distribuidor o con SolaX para obtener ayuda. Cambie la palabra pulsando la tecla "Arriba" o "Abajo". Pulse "Abajo" para confirmar y pasar a la siguiente palabra. Una vez confirmada la palabra, pulse prolongadamente "Abajo" para introducir la contraseña.

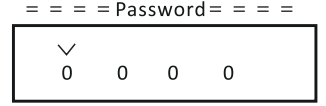

Una vez introducida la contraseña, la información de la interfaz LCD se muestra como se indica a continuación

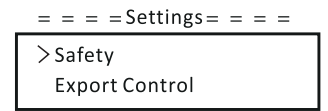

### a) Seguridad

El usuario puede establecer aquí la norma de seguridad según los diferentes países y las normas de conexión a la red. Existen varias normas de elección (pueden cambiar sin previo aviso). Además, el usuario dispone de una opción "UserDefined" que le permite personalizar los parámetros relevantes dentro de un rango más amplio.

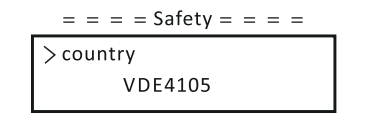

b) Control exportación

Con esta función inversor puede controlar la energía exportada a la red. Será el usuario quien decidirá si quiere disponer de esta función. Elegir "Contador" en "Contador/Desactivar" significa que el usuario debe instalar un contador para controlar la energía exportada a la red. Se dispone de un valor de usuario y un valor de fábrica. El valor de fábrica es el predeterminado y no puede ser modificado por el usuario. El valor del usuario fijado por el instalador debe ser inferior al de fábrica y debe encontrarse entre 0 y 30 kW.

Elegir "Desactivar" significa que la función se apagará. Pulse el botón "Arriba" y "Abajo" para seleccionar y pulse "Abajo" para confirmarlo.

 $=$  =  $=$  Export Control =  $=$  = > Mode Select Meter/Disable

c) Función DRM

El instalador puede elegir "Activar" para controlar el apagado del inversor a través de la comunicación externa.

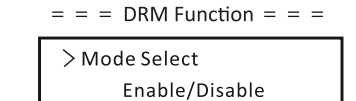

#### d) Servicios de red

Por lo general, el usuario final no necesita configurar los parámetros de red. Todos los valores por defecto han sido ajustados antes de salir de fábrica de acuerdo con las normas de seguridad.

Si es necesario un reajuste, los cambios deben hacerse de acuerdo con los requisitos de la red local.

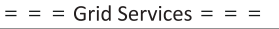

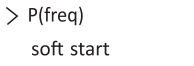

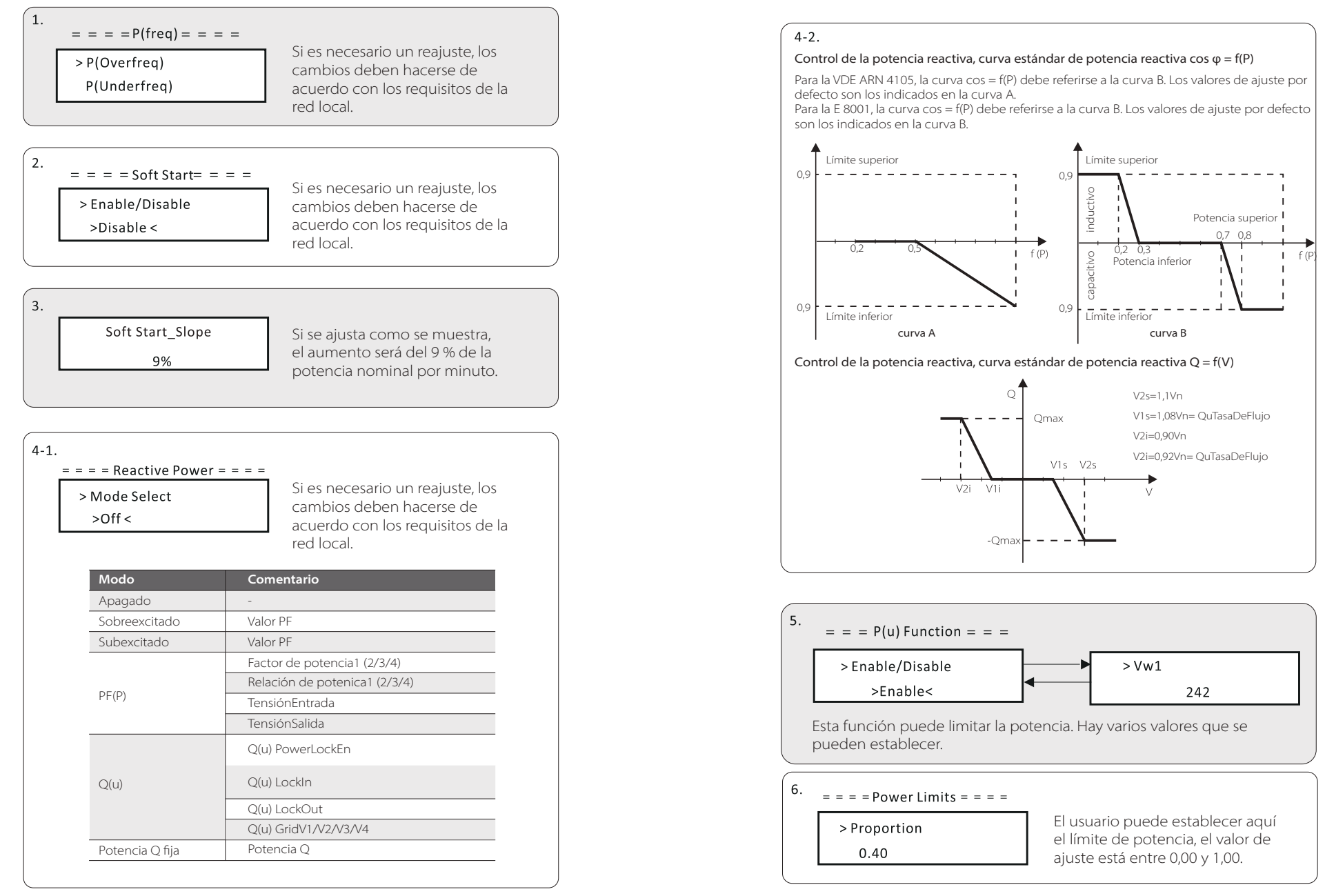

e) Protección de la red

Por lo general, el usuario final no necesita configurar la protección de la red. Todos los valores por defecto han sido ajustados antes de salir de fábrica de acuerdo con las normas de seguridad.

Si es necesario un reajuste, los cambios deben hacerse de acuerdo con los requisitos de la red local.

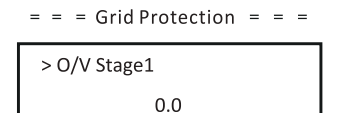

#### f ) Nueva contraseña

El usuario puede establecer aquí la nueva contraseña. Cambie la palabra pulsando la tecla "Arriba" o "Abajo". Pulse prolongadamente "Abajo" para confirmar y pasar a la siguiente palabra. Una vez confirmada la palabra, pulse prolongadamente "Abajo" para restablecer la contraseña.

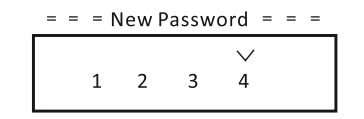

#### g) RS485 CommAddr

Si se selecciona "habilitar", el inversor se comunicará con el ordenador, a través del cual se puede supervisar el estado de funcionamiento del inversor. Cuando se supervisan varios inversores con un ordenador, es necesario configurar las direcciones de comunicación RS485 de los distintos inversores.

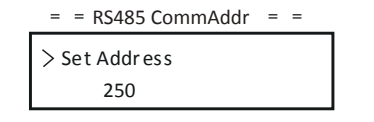

#### h) Mppt Scan Mode

Hay cuatro modos que se pueden seleccionar: "apagado", "exploración de frecuencias bajas", "exploración de frecuencias medias", "exploración de frecuencias altas". Muestra la frecuencia de exploración del panel fotovoltaico. Si se selecciona "escaneo de baja frecuencia", el inversor escaneará el panel fotovoltaico por baja frecuencia.

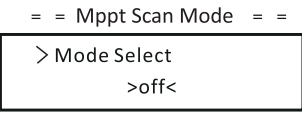

i) Restablecer energía

Mediante este función, el usuario puede borrar la energía registrada por esta función.

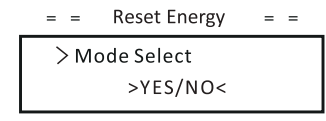

#### j) Restablecer contador

Mediante este función, el usuario puede borrar la energía registrada por el contador. Pulse el botón "Arriba" o "Abajo" para seleccionar y pulse "Abajo" para confirmarlo. (El usuario puede seleccionar "Si" para reiniciar el medidor si el usuario compra el medidor SolaX)

> = = Reset Meter  $= \geq$  Reset  $>YES/NO<$

Mediante este función, el usuario puede borrar el registro de errores registrado por esta función. Pulse el botón "Arriba" o "Abajo" para seleccionar y pulse "Abajo" para confirmarlo.

> $=$  = Reset Errorlog = =  $\geq$  Reset  $>$ YES/NO<

l) Restablecimiento WiFi

El usuario puede reiniciar el WiFi mediante esta función.

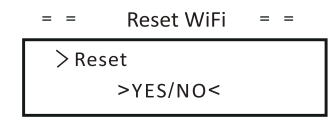

k) Restablecer registro de errores

m) Tipo de máquina

El usuario puede comprobar el tipo de máquina mediante esta función.

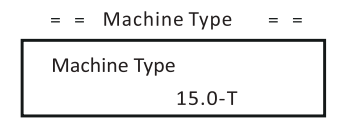

## n) Conexión FV

El usuario puede seleccionar el tipo de conexión fotovoltaica mediante esta función.

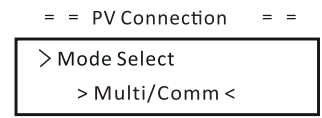

## o) Control línea N

El usuario puede activar o desactivar el control de la línea N mediante esta función.

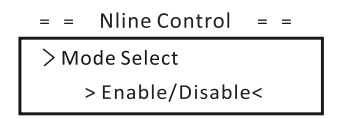

### p) Contacto seco

El usuario puede utilizar el contacto seco para conectar la bomba de calor mediante esta función. Hay tres funciones (Desactivar/Manual/Ahorro inteligente) que pueden seleccionarse para la gestión de la carga. "Desactivar" significa que la bomba de calor está apagada. Cuando se selecciona "Manual" el usuario puede controlar el relé externo para que permanezca cerrado o abierto manualmente. El modo "Ahorro Inteligente" puede establecer los valores del tiempo y las condiciones de encendido y apagado de la bomba de calor, los modos de funcionamiento. Si el usuario utiliza los contactos secos del inversor para controlar la bomba de

calor a través de la caja adaptadora, consulte la Guía de instalación rápida de la caja adaptadora para ajustar los parámetros aquí.

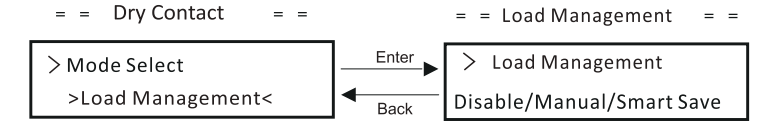

#### **· Contador energía**

El usuario puede comprobar la energía de importación y exportación mediante esta función. Hay cuatro parámetros: "Importación de hoy", "Importación total", "Exportación de hoy", "Exportación total". Pulse "Arriba" y "Abajo" para revisar los valores.

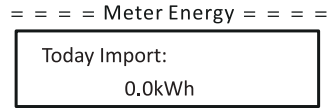

#### **· Registro de errores**

El registro de errores contiene información sobre los errores ocurridos. Puede registrar seis elementos como máximo. Pulse el botón "Arriba" y "Abajo" para revisar el parámetro. Pulse "Arriba" para volver a la interfaz principal.

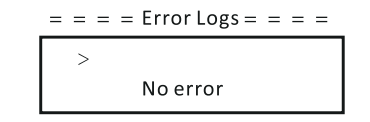

### **· Acerca de**

Esta interfaz muestra información del inversor, incluye número de serie del producto, maestro, gestor y código interno.

> $=$  = = = About = = = = Product SN: XXXXXXXXXXXXXX

# **7 Solución de problemas**

## **7.1 Solución de problemas**

Esta sección contiene información y procedimientos para resolver los posibles problemas de los inversor de la serie X3-PRO X3, y le proporciona consejos para identificar y resolver la mayoría de los problemas que pueden ocurrir en los inversor de la serie X3-PRO G2.

Esta sección le ayudará a reducir el origen de los problemas que pueda encontrar. Por favor, lea los siguientes pasos para la resolución de problemas. Compruebe las advertencias o los mensajes de avería en el panel de control del sistema o los códigos de avería en el panel de información del inversor. Si aparece un mensaje, regístrelo antes de hacer nada más. Intente la solución indicada en la siguiente tabla.

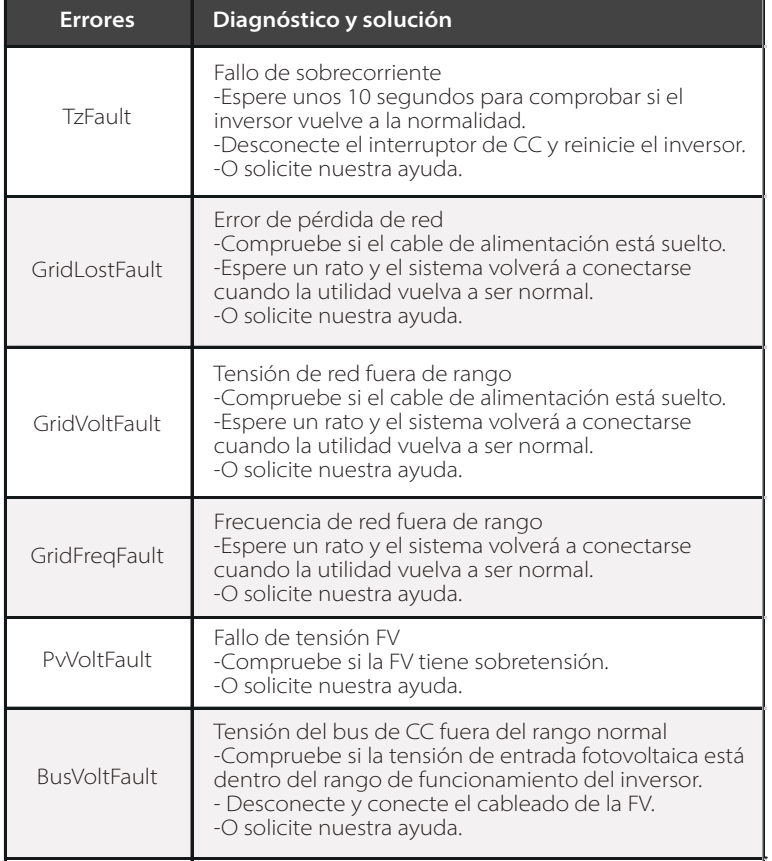

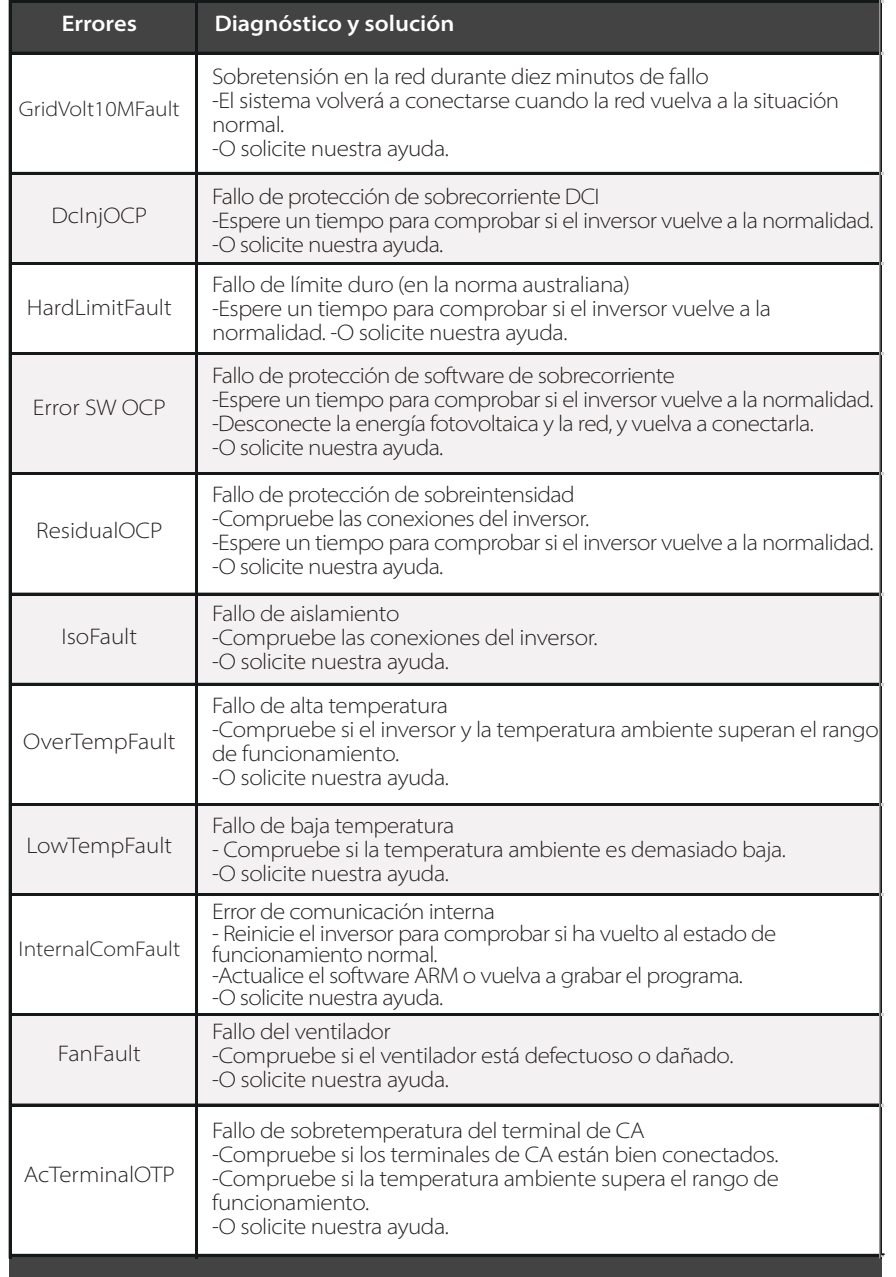

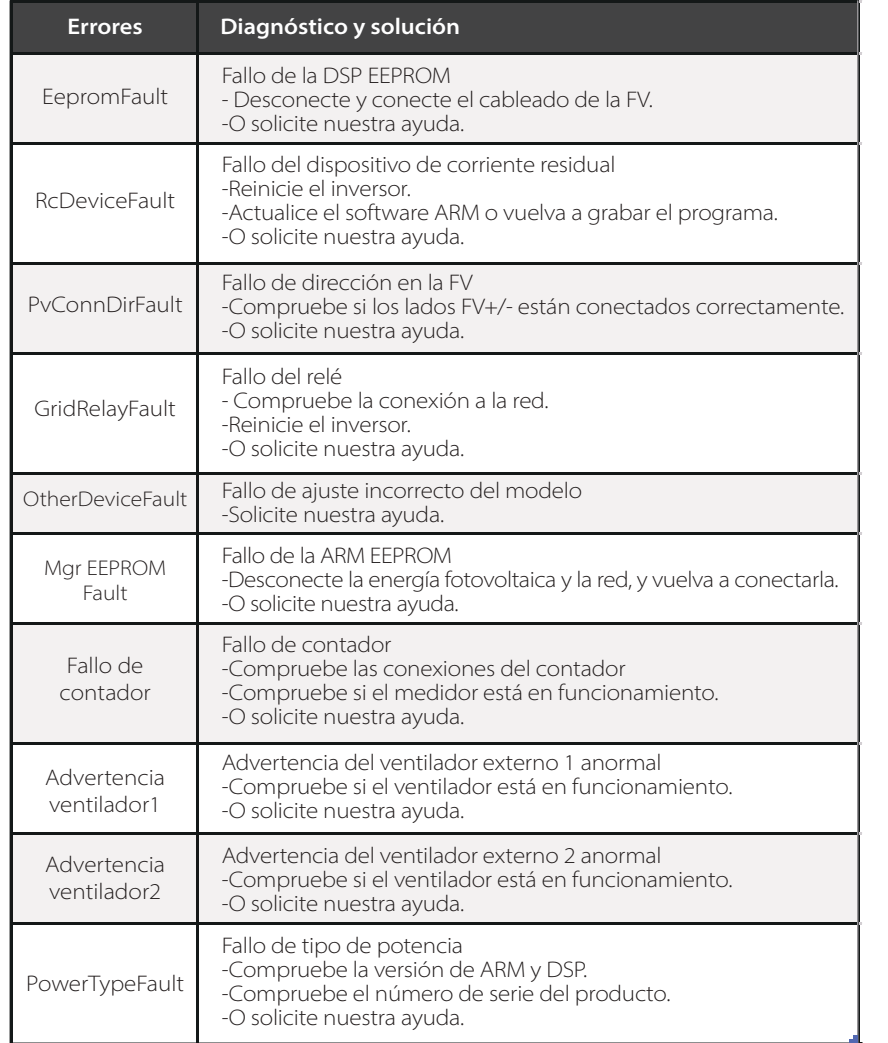

Si el panel de información de su inversor no muestra el indicador luminoso de avería, compruebe la siguiente lista para asegurarse de que el estado actual de la instalación permite el correcto funcionamiento de la unidad.

- Se encuentra el inversor en un lugar limpio, seco y bien ventilado?
- ¿Se han abierto los interruptores de entrada de CC?
- ¿Son adecuadas las especificaciones y la longitud del cable?
- ¿Están las conexiones de entrada y salida y el cableado en buen estado?
- ¿Es correcta la configuración establecida para su instalación particular?
- ¿Están la pantalla de visualización y el cable de comunicaciones bien conectados y sin daños?

Póngase en contacto con nuestro servicio de atención al cliente para obtener más ayuda. Por favor, esté preparado para describir los detalles de la instalación de su sistema y proporcione el modelo y el número de serie.

### **7.2 Mantenimiento periódico**

Es necesario realizar regularmente comprobaciones de seguridad y mantenimiento.

### *Comprobaciones de seguridad*

Las comprobaciones de seguridad deben ser realizadas al menos cada 12 meses por una persona cualificada del fabricante que tenga la formación, los conocimientos y la experiencia práctica adecuados para realizar estas pruebas. Estos datos deben registrarse en el registro del dispositivo. Si el aparato no funciona correctamente o no supera alguna de las pruebas, hay que repararlo. Para los detalles de las comprobaciones de seguridad, consulte este manual, sección 2 Instrucciones de seguridad y Directivas CE.

#### *Mantener periódicamente*

Los siguientes trabajos sólo pueden ser realizados por una persona cualificada. Durante el proceso de utilización del inversor, la persona encargada deberá examinar y mantener la máquina regularmente. Las operaciones concretas son las siguientes.

1: Compruebe si las aletas de refrigeración de la parte trasera del inversor están cubiertas de suciedad, y la máquina debe limpiarse y absorber el polvo cuando sea necesario. Estas comprobaciones deben realizarse de vez en cuando. 2: Compruebe si los indicadores del inversor están en estado normal, compruebe si las teclas del inversor están en estado normal, compruebe si la pantalla del inversor es normal. Esta comprobación debe realizarse al menos cada 6 meses.

3: Compruebe si los cables de entrada y salida están dañados o envejecidos. Esta comprobación debe realizarse al menos cada 6 meses.

4: Limpie los paneles del inversor y compruebe su seguridad. Esto debería llevarse a cabo al menos cada 6 meses.

# **8 Desmantelamiento**

#### **8.1 Desmantelamiento de la batería**

- Desconecte el inversor de la entrada de CC y de la salida de CA.
- Espere al menos 5 minutos para que el aparato quede libre de tensión.
- Desconecte los cables de comunicación y de conexión opcional.
- Retire el inversor del soporte.
- Retire el soporte si es necesario.

## **8.2 Embalaje**

Si es posible, empaque el inversor con el embalaje original. Si ya no está disponible, también puede utilizar un cartón equivalente que cumpla los siguientes.

- Adecuado para cargas de más de 30 kg
- Con asa
- Puede cerrarse completamente

### **8.3 Almacenaje y transporte**

Almacene el inversor en un lugar seco donde la temperatura ambiente esté siempre entre -30 °C - +60 °C. Cuide el inversor durante el almacenamiento y el transporte, mantenga menos de 4 cajas en una pila.

### **8.4 Eliminación de residuos**

Cuando haya que deshacerse del inversor o de otros componentes relacionados, hágalo de acuerdo con las normas locales de manipulación de residuos. Por favor, asegúrese de entregar los inversores desechados y los materiales de embalaje en un lugar determinado, lo que puede ayudar al departamento correspondiente a eliminar y reciclar.

# **9 Aviso legal**

Si los inversores de la serie X3-PRO G2 se transportan, utilizan y operan bajo condiciones limitadas, como las ambientales, eléctricas, etc. SolaX no se hace responsable de proporcionar el servicio, la asistencia técnica o la compensación en las condiciones indicadas a continuación, incluyendo, pero sin limitarse a ello:

- El inversor se daña o se rompe por causas de fuerza mayor (como un terremoto, una inundación, una tormenta eléctrica, un incendio, una erupción volcánica, etc.). La garantía del inversor ha expirado y no se ha adquirido la garantía extendida.
- No puede proporcionar el SN del inversor, la tarjeta de garantía o la factura.
- El inversor está dañado por causas provocadas por personas.
- El inversor se utiliza o funciona en contra de cualquier elemento de la política local. La instalación, la configuración y la puesta en marcha del inversor no siguen los requisitos mencionados en este manual.
- El inversor se instala, se vuelve a instalar o se hace funcionar de forma inadecuada, como se menciona en este manual, sin la autorización de SolaX.
- El inversor se instala, funciona en un entorno inadecuado o en las condiciones eléctricas mencionadas en este manual sin la autorización de SolaX.
- El inversor se modifica, actualiza o desmonta el hardware o el software sin la autorización de SolaX.
- Obtener protocolo de comunicación de otros canales ilegales.
- Construir un sistema de vigilancia y control sin la autorización de SolaX. SolaX se reserva el derecho de explicar todo el contenido de este manual de usuario.

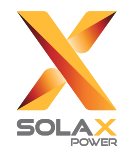

#### **Para el registro de clientes (obligatorio)**

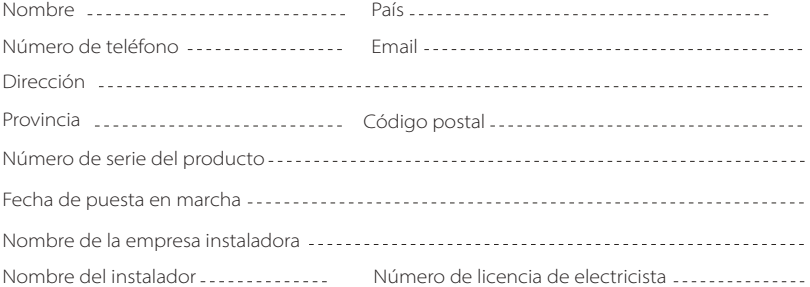

#### **Para el instalador**

#### **Módulo (si procede)**

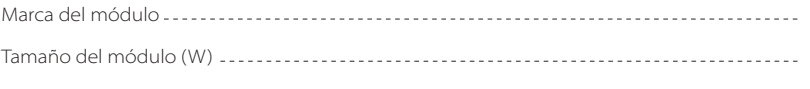

Número de cadenas ............... Número de paneles por cadena .....................

#### **Batería (si procede)**

OD

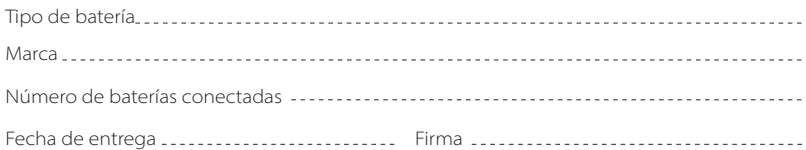

Por favor, visite nuestra página web de garantía: https://www.solaxcloud.com/#/warranty para completar el registro de la garantía en línea o utilice su teléfono móvil para escanear el código QR para registrarse.

Para conocer los términos de la garantía más detallados, visite la página web oficial de SolaX: www.solaxpower.com para comprobarlo.

614.00002.07

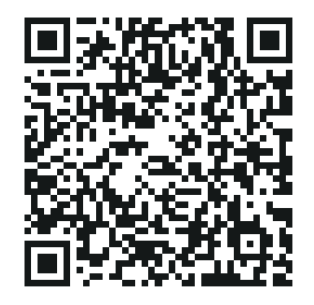

¡POR FAVOR, REGISTRE LA GARANTÍA INMEDIATAMENTE DESPUÉS DE LA INSTALACIÓN! ¡OBTENGA SU CERTIFICADO DE GARANTÍA DE SOLAX! ¡MANTENGA SU INVERSOR EN LÍNEA Y GANE PUNTOS SOLAX!

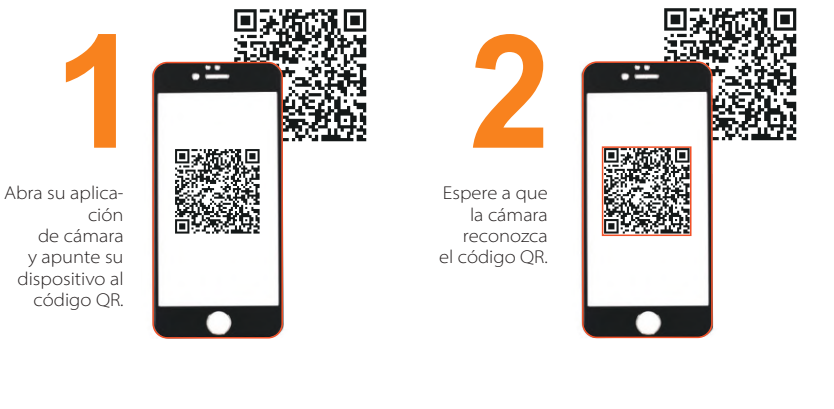

**東瀬城県** Haga clic en **BUSES** el banner o en la notificación cuando aparezca en la pantalla.

 $\cdot$  :

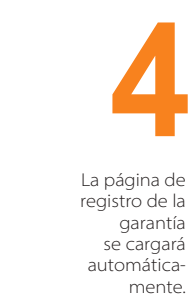

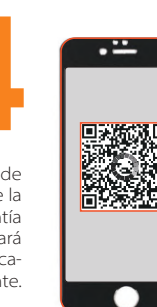